# Inspiron 17 5000 Series 服务手册

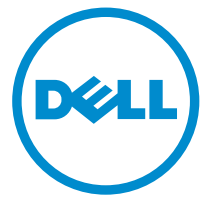

计算机型号: Inspiron 17**–**5749 系列 管制型号: P26E 管制类型: P26E001

# 注、小心和警告

注: "注"表示可以帮助您更好地使用计算机的重要信息。 O)

小心: **"**小心**"**表示可能会损坏硬件或导致数据丢失,并说明如何避免此类问题。 Λ

警告: **"**警告**"**表示可能会造成财产损失、人身伤害甚至死亡。 W.

版权所有 **©** 2014 Dell Inc. 保留所有权利。 本产品受美国、国际版权和知识产权法律保护。Dell™ 和 Dell 徽标是 Dell Inc. 在美国和 / 或其他管辖区域的商标。所有此处提及的其他商标和产品名称 可能是其各自所属公司的商标。

2014 - 12

Rev. A00

目录

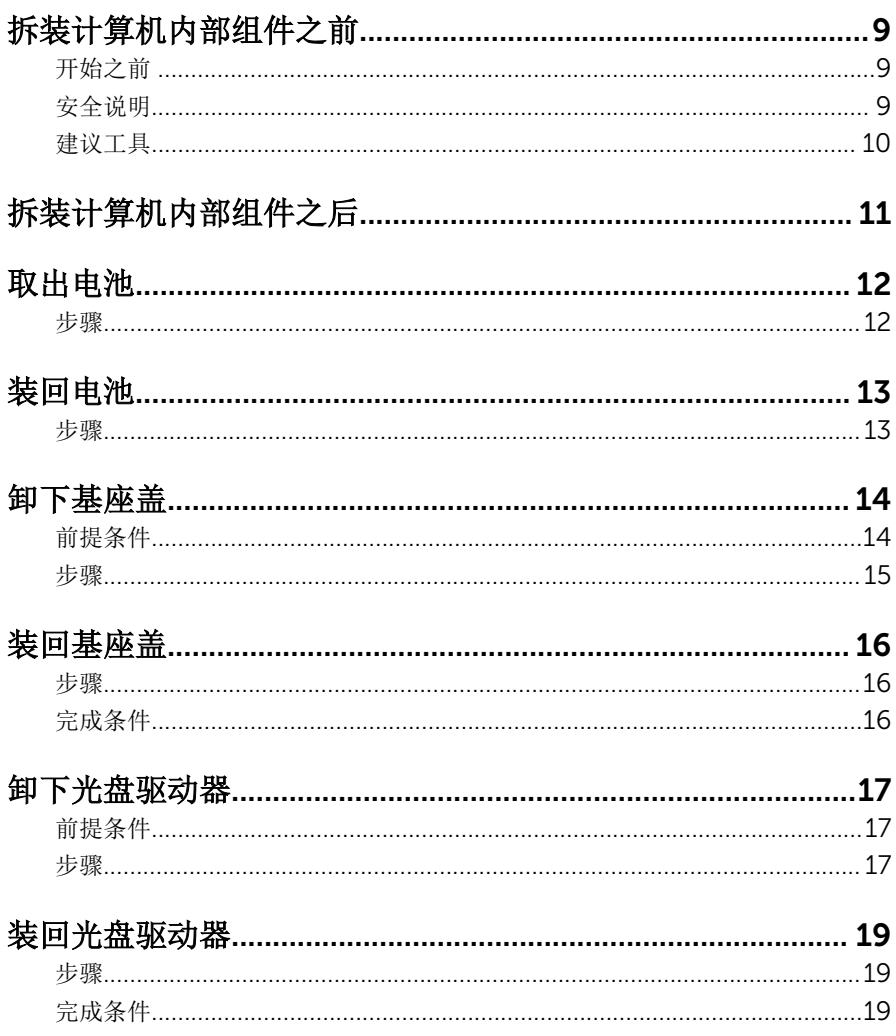

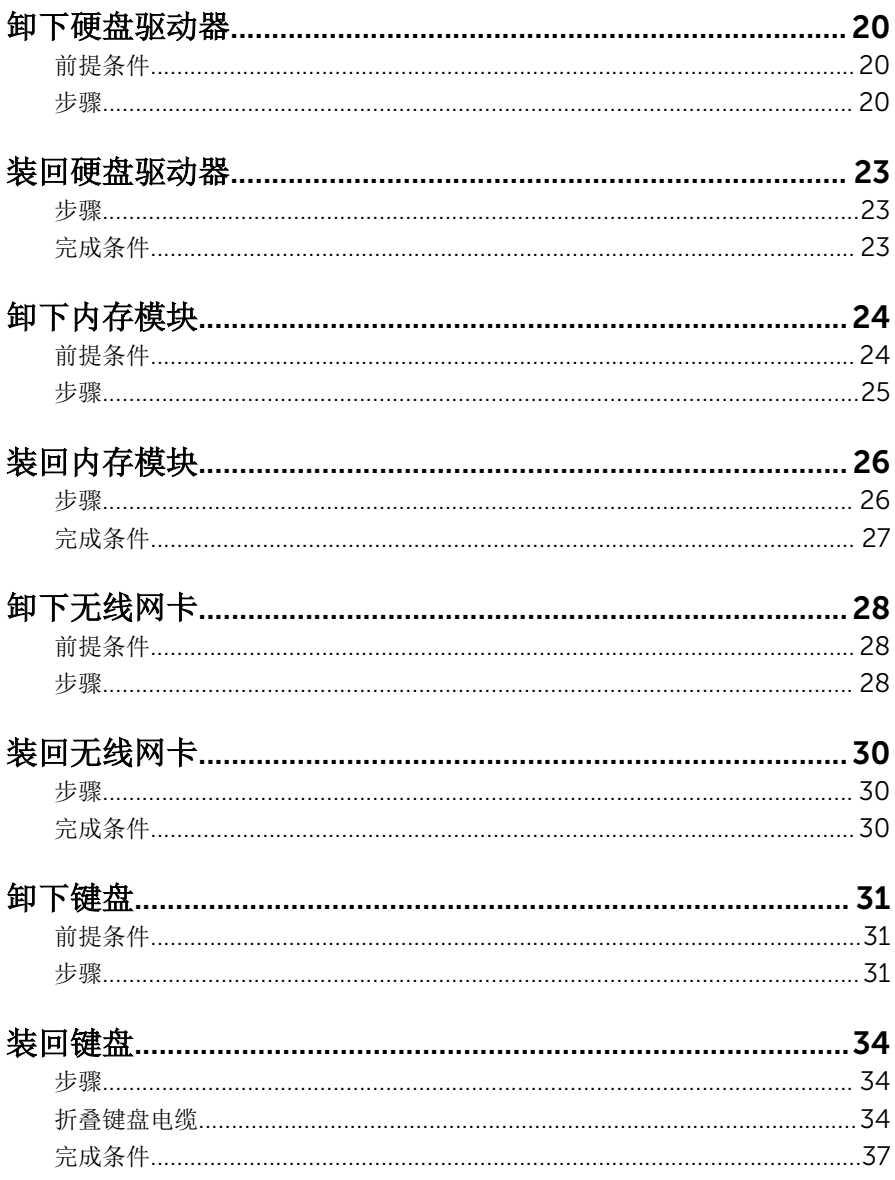

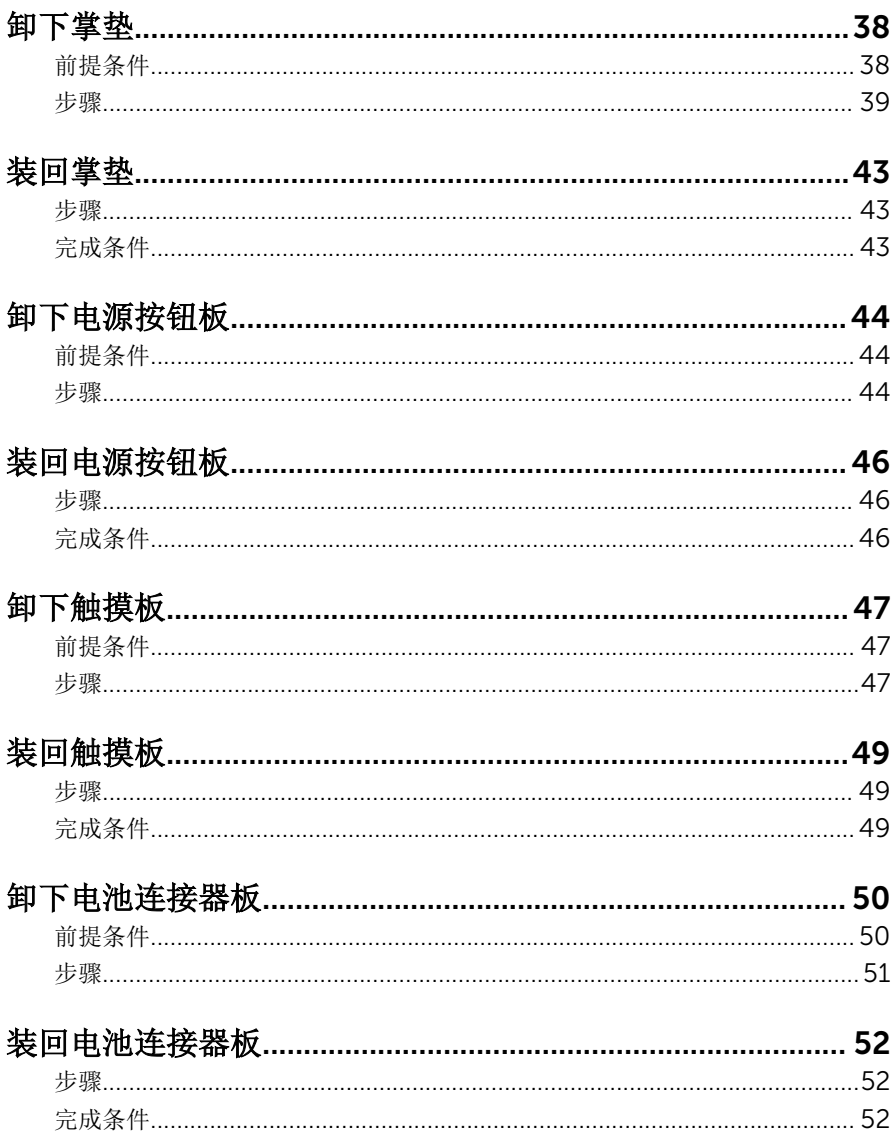

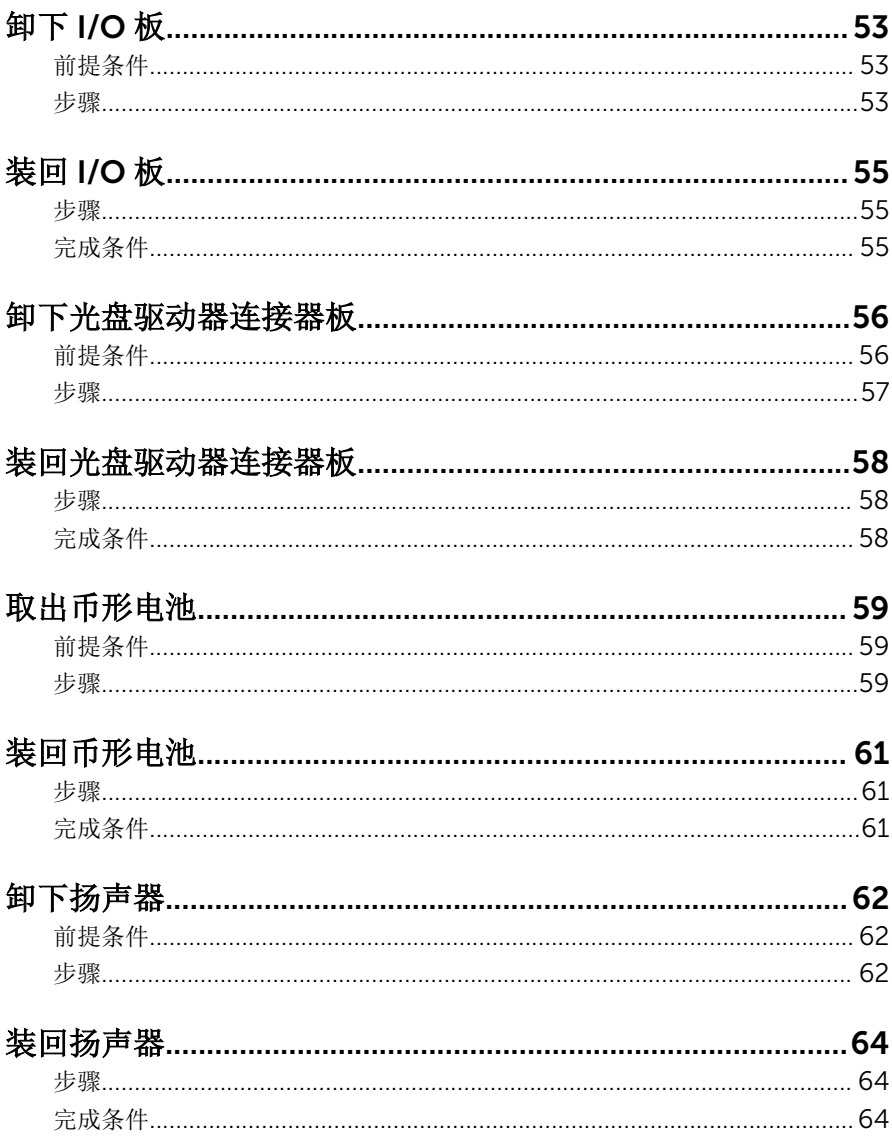

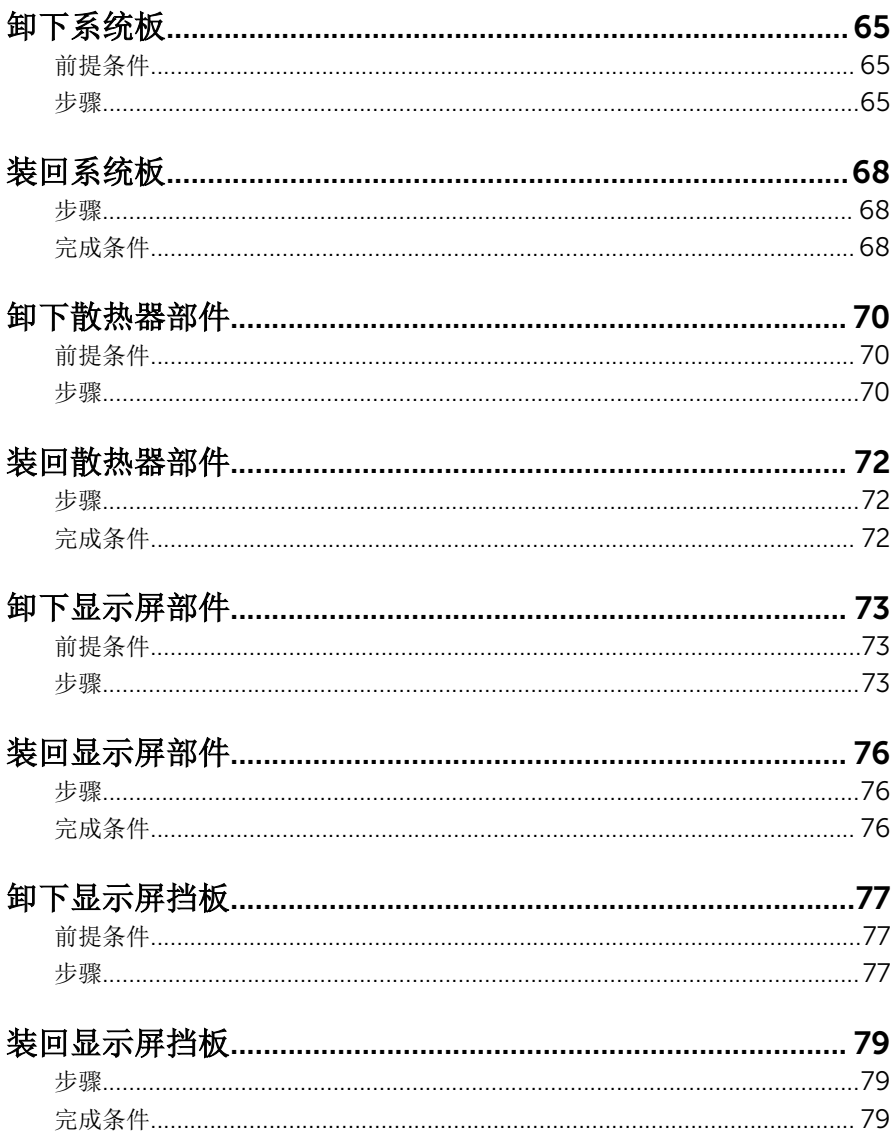

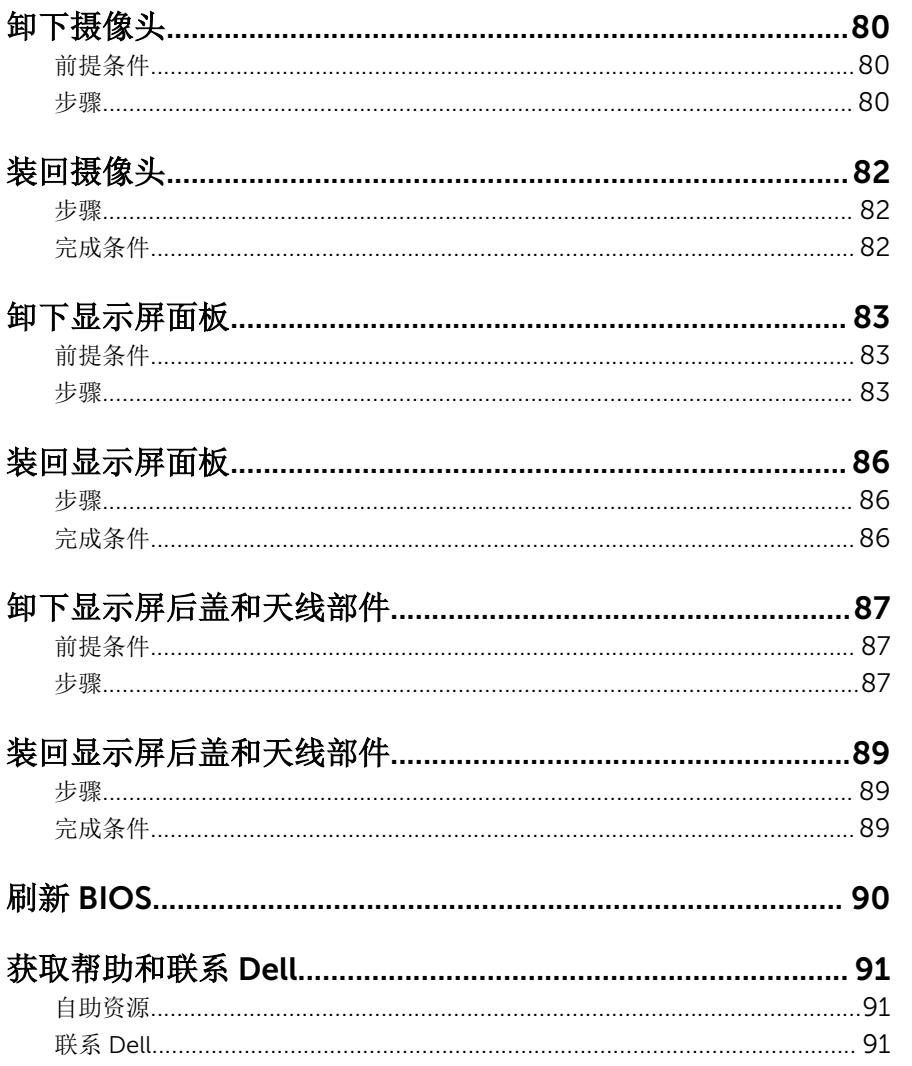

# <span id="page-8-0"></span>拆装计算机内部组件之前

小心: 持拿组件和插卡时, 请持拿其边缘, 切勿触碰插针和接点, 以避免损 坏。

名 注: 根据您所订购的配置, 本文档中的图像可能与您的计算机有所差异。

## 开始之前

- 1 保存并关闭所有打开的文件,并退出所有打开的应用程序。
- 2 关闭计算机。
	- Windows 8.1: 在"开始"屏幕中, 单击或轻击电源图标 → 关机。
	- Windows 7: 单击或点按**开始 → 关机**。

- 3 断开计算机和所有连接的设备与各自电源插座的连接。
- 4 断开所有电缆(如电话电缆、网络电缆等)与计算机的连接。
- 5 断开所有连接的设备和外围设备(如键盘、鼠标、显示器等)与计算机的连 接。
- 6 从计算机中卸下所有介质卡和光盘(如果适用)。

## 安全说明

遵循以下安全原则可防止您的计算机受到潜在损坏并确保您的人身安全。

警告: 拆装计算机内部组件之前,请阅读计算机附带的安全信息。有关安全 最佳实践的其他信息,请参阅 dell.com/regulatory\_compliance 上的**"**合 规性主页**"**。

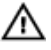

警告: 打开主机盖或面板前切断所有电源。执行完计算机组件拆装工作后, 装回所有护盖、面板和螺钉后再连接电源。

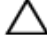

小心: 确保工作台表面平整、整洁,以防止损坏计算机。

小心: 持拿组件和插卡时,请持拿其边缘,切勿触碰插针和接点,以避免损 坏。

名注: 如果您使用其它操作系统, 请参阅操作系统的说明文件, 了解关机 说明。

<span id="page-9-0"></span>小心: 您只能按照 Dell 技术支持团队的授权或指导进行故障排除和修复。未 经 Dell 授权的维修所造成的损坏不在保修范围之内。请参阅本产品随附的 安全说明, 或访问 dell.com/requiatory\_compliance。

小心: 触摸计算机内部任何组件之前,请先触摸未上漆的金属表面(例如计 算机背面的金属)以导去身上的静电。在操作过程中,请不时触摸未上漆的 金属表面,以导去静电,否则可能损坏内部组件。

△ 小心: 断开电缆连接时, 请握住其插头或拉环, 请勿直接握住电缆。某些电 缆接头配有锁梢或蝶形螺钉,必须将其松开后才可断开电缆连接。断开电缆 连接时,请均匀用力,避免弯折任何接头插针。连接电缆时,确保端口和接 头方向正确并对齐。

小心: 要断开网络电缆的连接,请先从计算机上拔下网络电缆,再将其从网 络设备上拔下。

小心: 按下并弹出介质卡读取器中所有已安装的插卡。

### 建议工具

执行本说明文件中的步骤可能要求使用以下工具:

- 梅花槽螺丝刀
- 塑料划片

# <span id="page-10-0"></span>拆装计算机内部组件之后

#### 小心: 计算机内部遗留或松动的螺钉可能会严重损坏计算机。

- 拧上所有螺钉,并确保没有在计算机内部遗留任何螺钉。
- 2 连接所有外部设备、外围设备和您在拆装计算机之前卸下的电缆。
- 装回所有介质卡、光盘和您在拆装计算机之前卸下的任何其他部件。
- 将计算机和所有已连接设备连接至电源插座。
- 打开计算机电源。

# <span id="page-11-0"></span>取出电池

#### △ 警告: 拆装计算机内部组件之前, 请阅读计算机附带的安全信息, 并按[照拆](#page-8-0) [装计算机内部组件之前](#page-8-0)中的步骤进行操作。拆装计算机内部组件之后,请按 [照拆装计算机内部组件之后](#page-10-0)中的说明进行操作。有关更多最佳安全操作信 息,请参阅 dell.com/regulatory\_compliance 上的 Regulatory Compliance(管制标准)主页。

### 步骤

- 1 合上显示屏,并将计算机翻转过来。
- 2 将电池闩锁滑动到解锁位置。

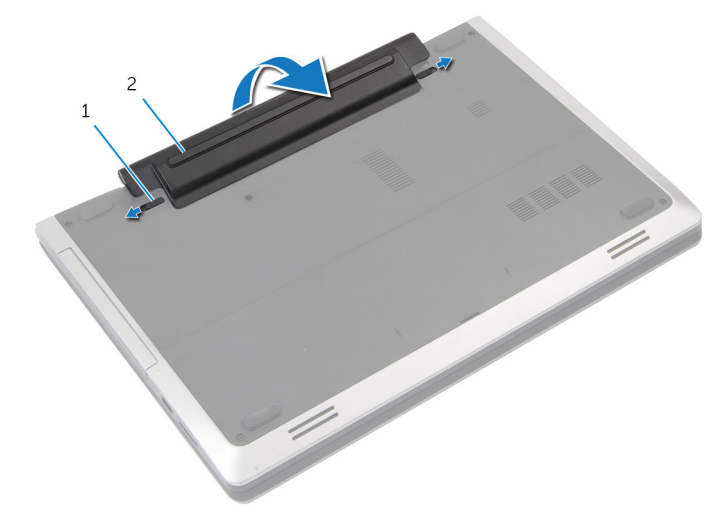

1 闩锁(2 个) 2 电池

- 3 从电池槽中撬出电池。
- 4 将计算机翻转过来,并以尽可能大的开度打开显示屏。
- 5 按住电源按钮约 5 秒钟, 以导去系统板上的残留电量。

# <span id="page-12-0"></span>装回电池

#### 个 警告: 拆装计算机内部组件之前, 请阅读计算机附带的安全信息, 并按照<u>拆</u> [装计算机内部组件之前](#page-8-0)中的步骤进行操作。拆装计算机内部组件之后,请按 [照拆装计算机内部组件之后](#page-10-0)中的说明进行操作。有关更多最佳安全操作信 息,请参阅 dell.com/regulatory\_compliance 上的 Regulatory Compliance(管制标准)主页。

### 步骤

- 1 将电池上的卡舌与电池槽中的插槽对齐。
- 2 将电池卡入到位。

# <span id="page-13-0"></span>卸下基座盖

#### 警告: 拆装计算机内部组件之前,请阅读计算机附带的安全信息,并按照<u>拆</u> <u>[装计算机内部组件之前](#page-8-0)</u>中的步骤进行操作。拆装计算机内部组件之后,请按 [照拆装计算机内部组件之后](#page-10-0)中的说明进行操作。有关更多最佳安全操作信 息,请参阅 dell.com/regulatory\_compliance 上的 Regulatory Compliance(管制标准)主页。

## 前提条件

卸下[电池。](#page-11-0)

<span id="page-14-0"></span>步骤

拧下将基座盖固定至计算机基座的螺钉。

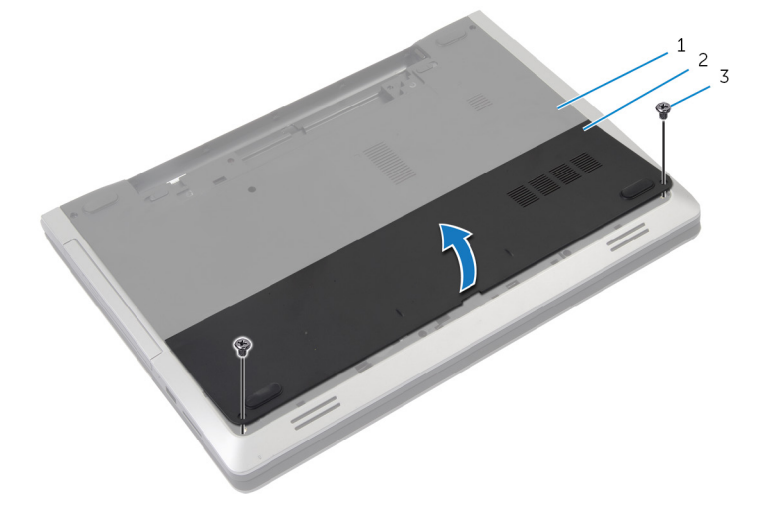

计算机基座 2 基座盖

螺钉(2 个)

用指尖撬起基座盖,然后将其提离计算机基座。

# <span id="page-15-0"></span>装回基座盖

#### △ 警告: 拆装计算机内部组件之前, 请阅读计算机附带的安全信息, 并按[照拆](#page-8-0) [装计算机内部组件之前](#page-8-0)中的步骤进行操作。拆装计算机内部组件之后,请按 [照拆装计算机内部组件之后](#page-10-0)中的说明进行操作。有关更多最佳安全操作信 息,请参阅 dell.com/regulatory\_compliance 上的 Regulatory Compliance(管制标准)主页。

### 步骤

- 1 将基座盖上的卡舌滑入计算机基座上的插槽中,然后将基座盖卡入到位。
- 2 拧上将基座盖固定至计算机基座的螺钉。

## 完成条件

装[回电池](#page-12-0)。

# <span id="page-16-0"></span>卸下光盘驱动器

#### 警告: 拆装计算机内部组件之前, 请阅读计算机附带的安全信息, 并按[照拆](#page-8-0) [装计算机内部组件之前](#page-8-0)中的步骤进行操作。拆装计算机内部组件之后,请按 [照拆装计算机内部组件之后](#page-10-0)中的说明进行操作。有关更多最佳安全操作信 息,请参阅 dell.com/regulatory\_compliance 上的 Regulatory Compliance(管制标准)主页。

### 前提条件

卸下[电池。](#page-11-0)

#### 步骤

- 1 拧下将光盘驱动器部件固定至计算机基座的螺钉。
- 2 请用指尖将光盘驱动器件滑出光盘驱动器托架。

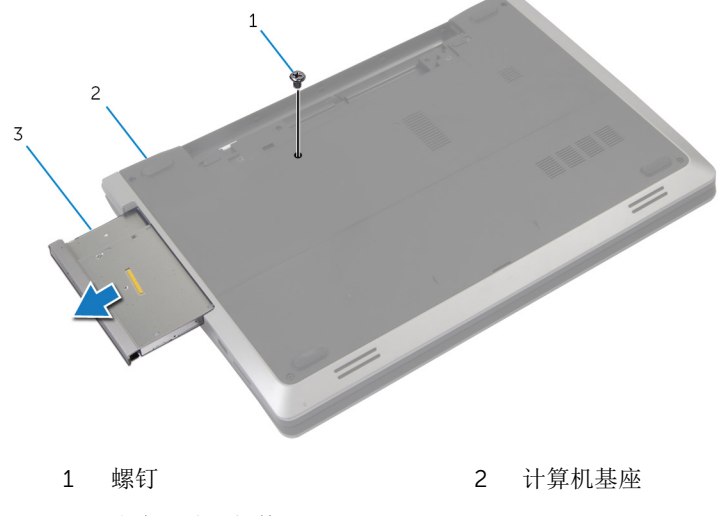

3 光盘驱动器部件

3 拧下将光盘驱动器支架固定至光盘驱动器部件的螺钉。

4 将光盘驱动器支架从光盘驱动器部件上卸下。

小心地拉动光盘驱动器挡板,然后将其从光盘驱动器上卸下。

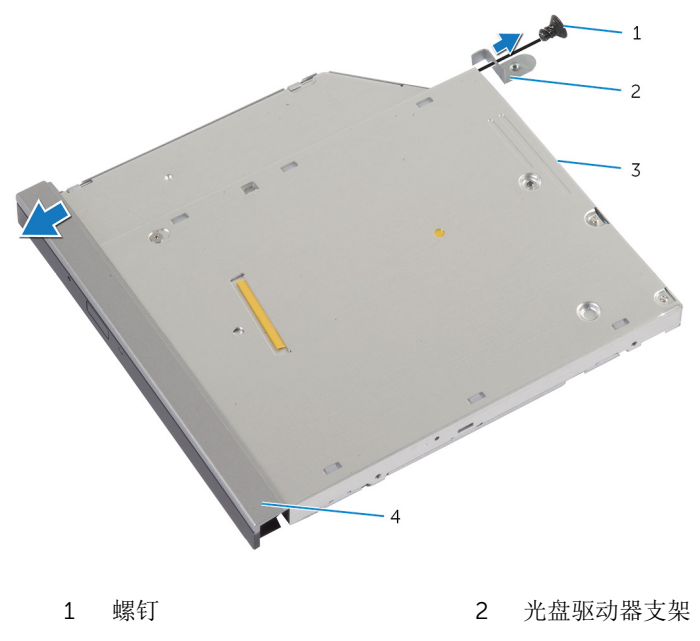

光盘驱动器 4 光盘驱动器挡板

# <span id="page-18-0"></span>装回光盘驱动器

#### ∧ 警告: 拆装计算机内部组件之前, 请阅读计算机附带的安全信息, 并按[照拆](#page-8-0) [装计算机内部组件之前](#page-8-0)中的步骤进行操作。拆装计算机内部组件之后,请按 [照拆装计算机内部组件之后](#page-10-0)中的说明进行操作。有关更多最佳安全操作信 息,请参阅 dell.com/regulatory\_compliance 上的 Regulatory Compliance(管制标准)主页。

### 步骤

- 1 将光盘驱动器挡板上的卡舌与光盘驱动器上的插槽对齐,并将光盘驱动器挡 板卡入到位。
- 2 将光盘驱动器支架上的螺孔与光盘驱动器部件上的螺孔对齐。
- 3 拧上将光盘驱动器支架固定至光盘驱动器部件的螺钉。
- 4 将光盘驱动器部件滑入光盘驱动器托架中,然后将光盘驱动器支架上的螺孔 与计算机基座上的螺孔对齐。
- 5 拧上将光盘驱动器部件固定至计算机基座的螺钉。

## 完成条件

装[回电池](#page-12-0)。

## <span id="page-19-0"></span>卸下硬盘驱动器

<u>个</u> 警告: 拆装计算机内部组件之前, 请阅读计算机附带的安全信息, 并按[照拆](#page-8-0) [装计算机内部组件之前](#page-8-0)中的步骤进行操作。拆装计算机内部组件之后,请按 [照拆装计算机内部组件之后](#page-10-0)中的说明进行操作。有关更多最佳安全操作信 息,请参阅 dell.com/regulatory\_compliance 上的 Regulatory Compliance(管制标准)主页。

小心: 硬盘驱动器极易损坏。处理硬盘驱动器时应务必小心。

小心: 为了避免数据丢失, 计算机处于睡眠或打开状态时, 请勿卸下硬盘驱 动器。

## 前提条件

- 1 卸下[电池。](#page-11-0)
- 2 卸下[基座盖。](#page-13-0)

### 步骤

- 1 拧下将硬盘驱动器部件固定到计算机基座的螺钉。
- 2 使用推拉卡舌滑动硬盘驱动器部件,以断开其与系统板的连接。

将硬盘驱动器部件提离计算机基座。

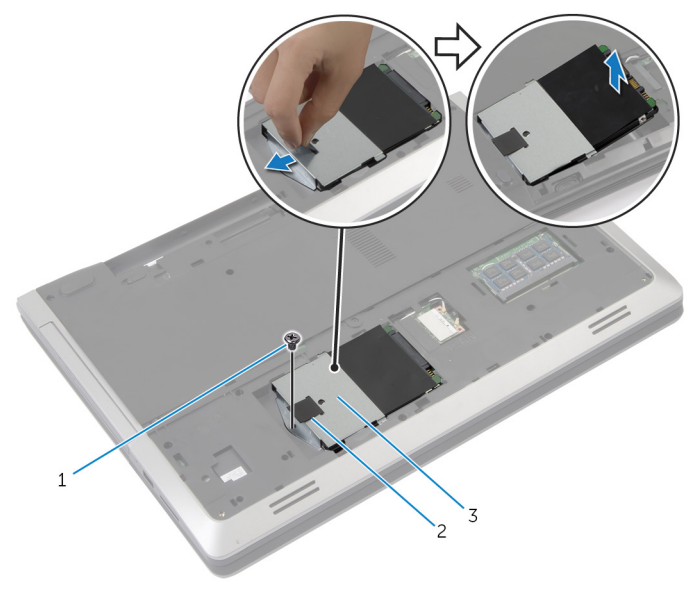

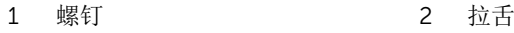

- 硬盘驱动器部件
- 拧下将硬盘驱动器支架固定至硬盘驱动器的螺钉。

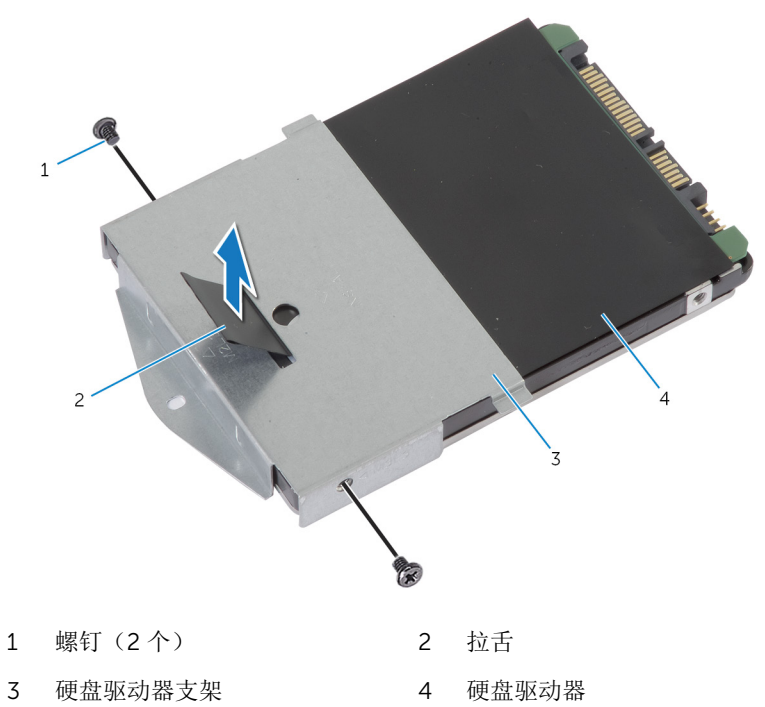

# <span id="page-22-0"></span>装回硬盘驱动器

#### 警告: 拆装计算机内部组件之前,请阅读计算机附带的安全信息,并按[照拆](#page-8-0) ∧ [装计算机内部组件之前](#page-8-0)中的步骤进行操作。拆装计算机内部组件之后,请按 [照拆装计算机内部组件之后](#page-10-0)中的说明进行操作。有关更多最佳安全操作信 息,请参阅 dell.com/regulatory\_compliance 上的 Regulatory Compliance(管制标准)主页。

小心: 硬盘驱动器极易损坏。处理硬盘驱动器时应务必小心。

### 步骤

- 1 将硬盘驱动器支架上的螺孔与硬盘驱动器上的螺孔对齐。
- 2 拧上将硬盘驱动器支架固定至硬盘驱动器的螺钉。
- 3 将硬盘驱动器部件放置在硬盘驱动器托架中。
- 4 滑动硬盘驱动器部件并将其连接至系统板。
- 5 拧上将硬盘驱动器部件固定至计算机基座的螺钉。

## 完成条件

- 1 装[回基座盖](#page-15-0)。
- 2 装[回电池](#page-12-0)。

# <span id="page-23-0"></span>卸下内存模块

#### 警告: 拆装计算机内部组件之前,请阅读计算机附带的安全信息,并按照<u>拆</u> <u>[装计算机内部组件之前](#page-8-0)</u>中的步骤进行操作。拆装计算机内部组件之后,请按 [照拆装计算机内部组件之后](#page-10-0)中的说明进行操作。有关更多最佳安全操作信 息,请参阅 dell.com/regulatory\_compliance 上的 Regulatory Compliance(管制标准)主页。

## 前提条件

- 1 卸下[电池。](#page-11-0)
- 2 卸下[基座盖。](#page-13-0)

<span id="page-24-0"></span>步骤

1 用指尖小心拨开内存模块插槽两端的固定夹,直至内存模块弹起。

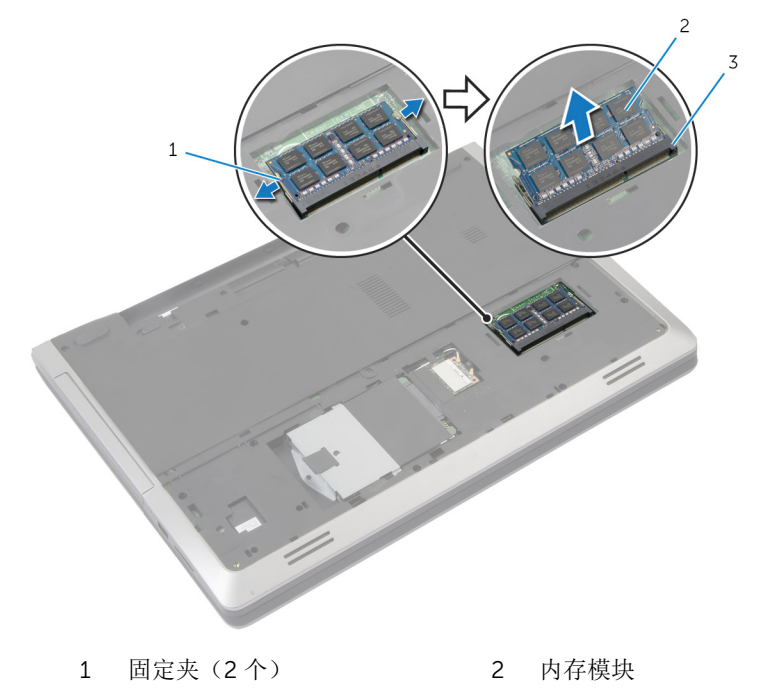

内存模块插槽

将内存模块从内存模块插槽中滑出。

# <span id="page-25-0"></span>装回内存模块

#### 个 警告: 拆装计算机内部组件之前, 请阅读计算机附带的安全信息, 并按照<u>拆</u> [装计算机内部组件之前](#page-8-0)中的步骤进行操作。拆装计算机内部组件之后,请按 [照拆装计算机内部组件之后](#page-10-0)中的说明进行操作。有关更多最佳安全操作信 息,请参阅 dell.com/regulatory\_compliance 上的 Regulatory Compliance(管制标准)主页。

### 步骤

1 将内存模块上的槽口与内存模块插槽上的卡舌对齐。

<span id="page-26-0"></span>2 将内存模块以一定角度滑入插槽,然后向下按压内存模块直至其卡入到位。 4 注: 如果未听到咔嗒声, 请卸下内存模块并重新安装。

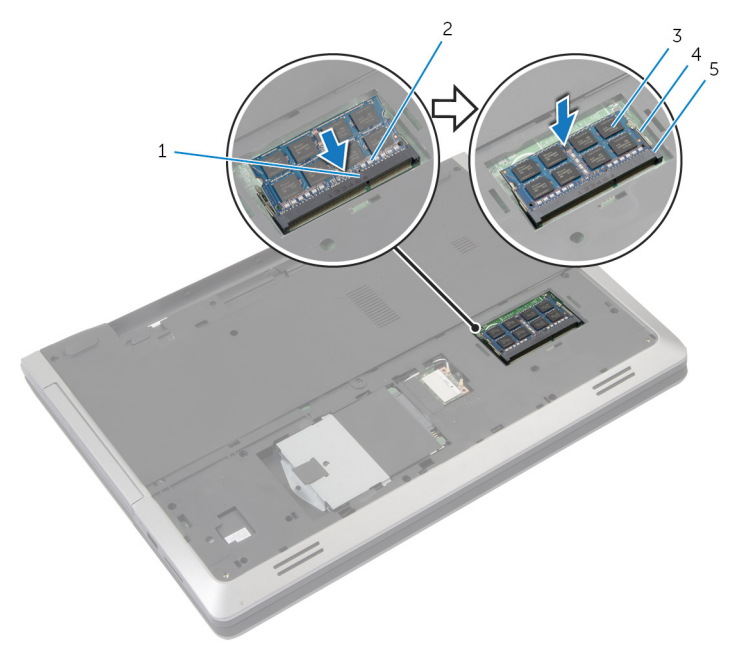

- 1 卡舌 2 槽口
- 
- 5 内存模块插槽
- 
- 3 内存模块 1 1 2 2 4 固定夹 (2 个)

## 完成条件

- 1 装[回基座盖](#page-15-0)。
- 2 装回<u>电池</u>。

# <span id="page-27-0"></span>卸下无线网卡

#### 个 警告: 拆装计算机内部组件之前, 请阅读计算机附带的安全信息, 并按照<u>拆</u> [装计算机内部组件之前](#page-8-0)中的步骤进行操作。拆装计算机内部组件之后,请按 [照拆装计算机内部组件之后](#page-10-0)中的说明进行操作。有关更多最佳安全操作信 息,请参阅 dell.com/regulatory\_compliance 上的 Regulatory Compliance(管制标准)主页。

## 前提条件

- 1 卸下[电池。](#page-11-0)
- 2 卸下[基座盖。](#page-13-0)

步骤

- 1 断开天线电缆与无线网卡的连接。
- 2 推动固定卡舌,以释放无线网卡。

将无线网卡滑出无线网卡插槽。

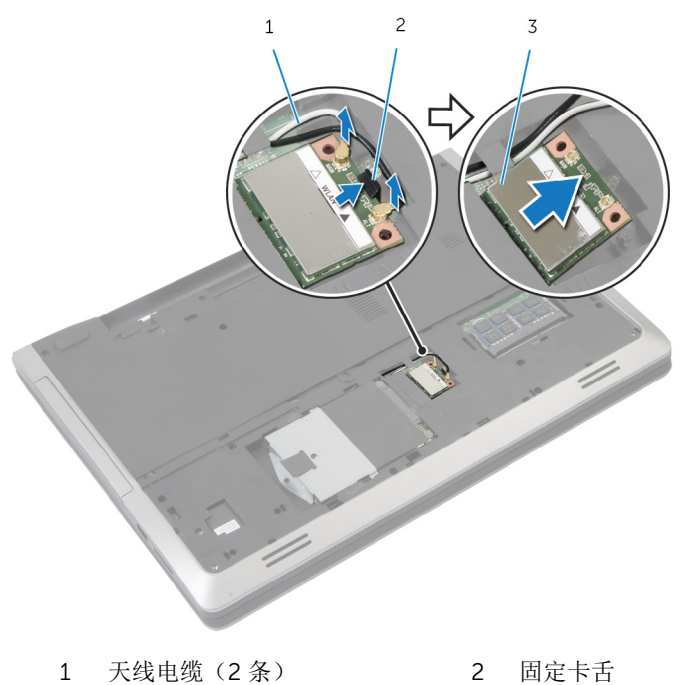

无线网卡

# <span id="page-29-0"></span>装回无线网卡

#### 警告: 拆装计算机内部组件之前, 请阅读计算机附带的安全信息, 并按[照拆](#page-8-0) ∧ [装计算机内部组件之前](#page-8-0)中的步骤进行操作。拆装计算机内部组件之后,请按 [照拆装计算机内部组件之后](#page-10-0)中的说明进行操作。有关更多最佳安全操作信 息,请参阅 dell.com/regulatory\_compliance 上的 Regulatory Compliance(管制标准)主页。

### 步骤

#### 小心: 为避免损坏无线网卡,请勿在其下放置任何电缆。

- 1 将无线网卡上的槽口与无线网卡插槽上的卡舌对齐。
- 2 将无线网卡以一定角度插入连接器。
- 3 推动固定卡舌,然后将无线网卡固定到位。
- 4 将天线电缆连接至无线网卡。 下表提供了您计算机支持的无线网卡的天线电缆颜色方案。

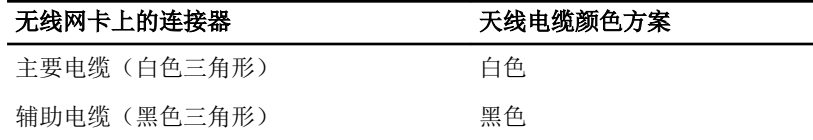

## 完成条件

- 1 装[回基座盖](#page-15-0)。
- 2 装[回电池](#page-12-0)。

# <span id="page-30-0"></span>卸下键盘

#### 个 警告: 拆装计算机内部组件之前, 请阅读计算机附带的安全信息, 并按照<u>拆</u> [装计算机内部组件之前](#page-8-0)中的步骤进行操作。拆装计算机内部组件之后,请按 [照拆装计算机内部组件之后](#page-10-0)中的说明进行操作。有关更多最佳安全操作信 息,请参阅 dell.com/regulatory\_compliance 上的 Regulatory Compliance(管制标准)主页。

## 前提条件

卸下[电池。](#page-11-0)

### 步骤

- 1 将计算机翻转过来,并以尽可能大的开度打开显示屏。
- 2 使用塑料划片,释放将键盘固定至掌垫部件的卡舌。

3 小心地将键盘翻转过来,然后放在掌垫部件上。

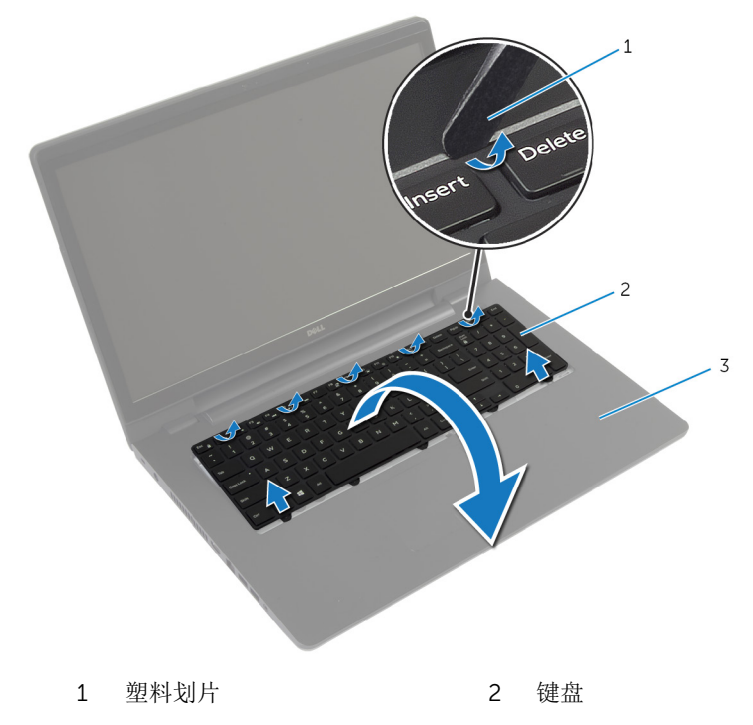

- 3 掌垫部件
- 4 提起闩锁,然后断开键盘电缆和键盘背光灯电缆与系统板的连接。
	- 名注:背光键盘可选。只有在膝上型计算机随附背光键盘时,键盘背光灯 电缆才会存在。

将键盘及其电缆一起提离掌垫部件。

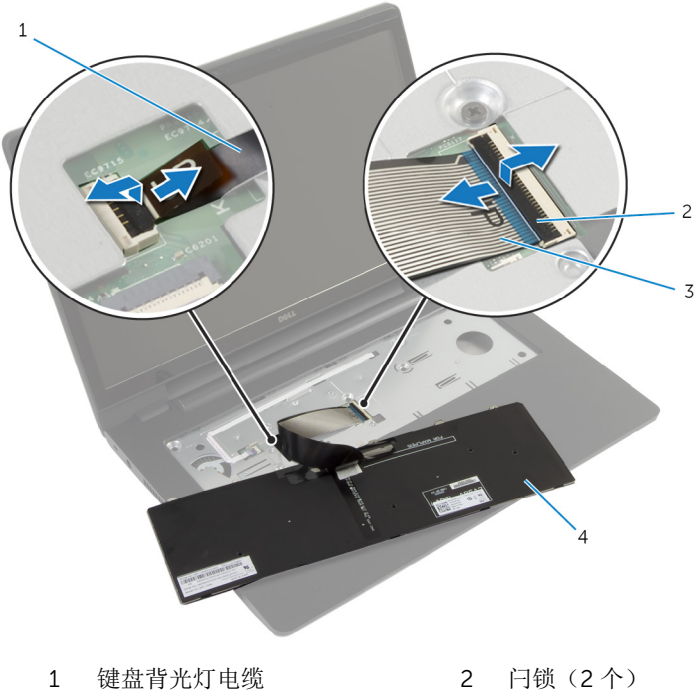

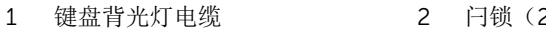

- 3 键盘电缆 4 键盘
	-

# <span id="page-33-0"></span>装回键盘

#### 警告: 拆装计算机内部组件之前,请阅读计算机附带的安全信息,并按[照拆](#page-8-0) ∧ [装计算机内部组件之前](#page-8-0)中的步骤进行操作。拆装计算机内部组件之后,请按 [照拆装计算机内部组件之后](#page-10-0)中的说明进行操作。有关更多最佳安全操作信 息,请参阅 dell.com/regulatory\_compliance 上的 Regulatory Compliance(管制标准)主页。

### 步骤

- 注: 如果您安装了新键盘,请按原有键盘中电缆折叠方法折叠这些电缆。获 Ø 取更多信息,请参阅"折叠键盘电缆"。
- 1 将键盘电缆和键盘背光灯电缆滑入系统板连接器中,然后向下按压闩锁以固 定电缆。
- 2 翻转键盘,将键盘上的卡舌滑入掌垫部件上的插槽,并将键盘卡入到位。

### 折叠键盘电缆

名注: 只有背光键盘才有键盘背光灯电缆。

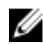

4 注: 收到新键盘时, 键盘上的电缆未折叠。

将键盘放在平坦清洁的表面上。

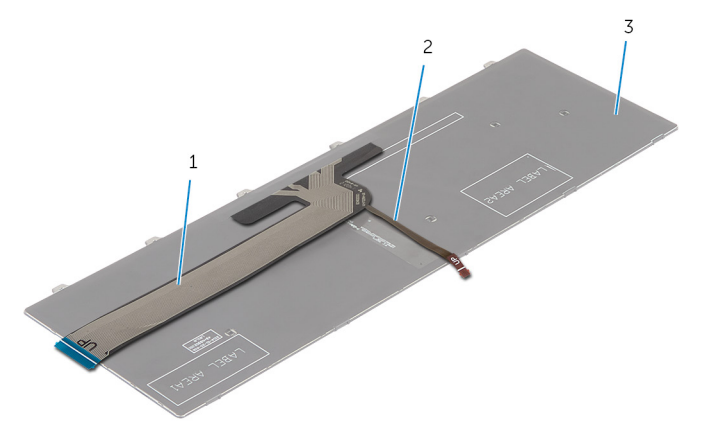

- 键盘电缆 2 键盘背光灯电缆
- 键盘

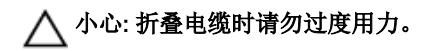

提起键盘电缆,按折线轻轻折叠键盘背光灯电缆。

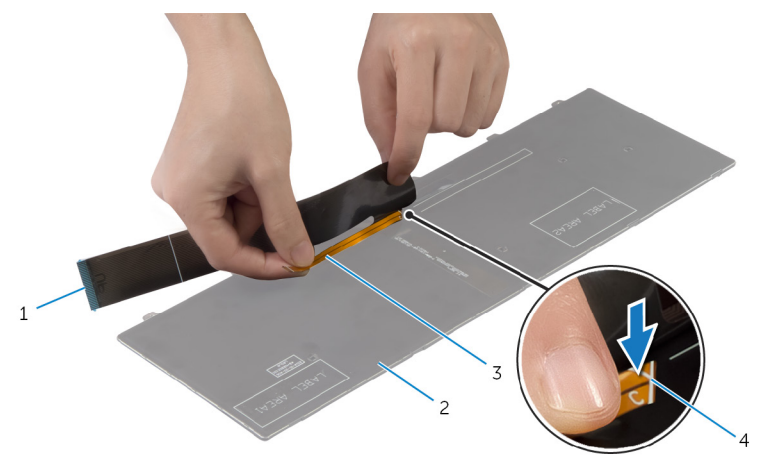

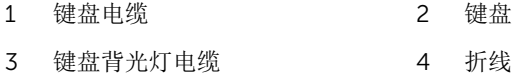
3 使用对齐线,轻轻折叠键盘电缆。

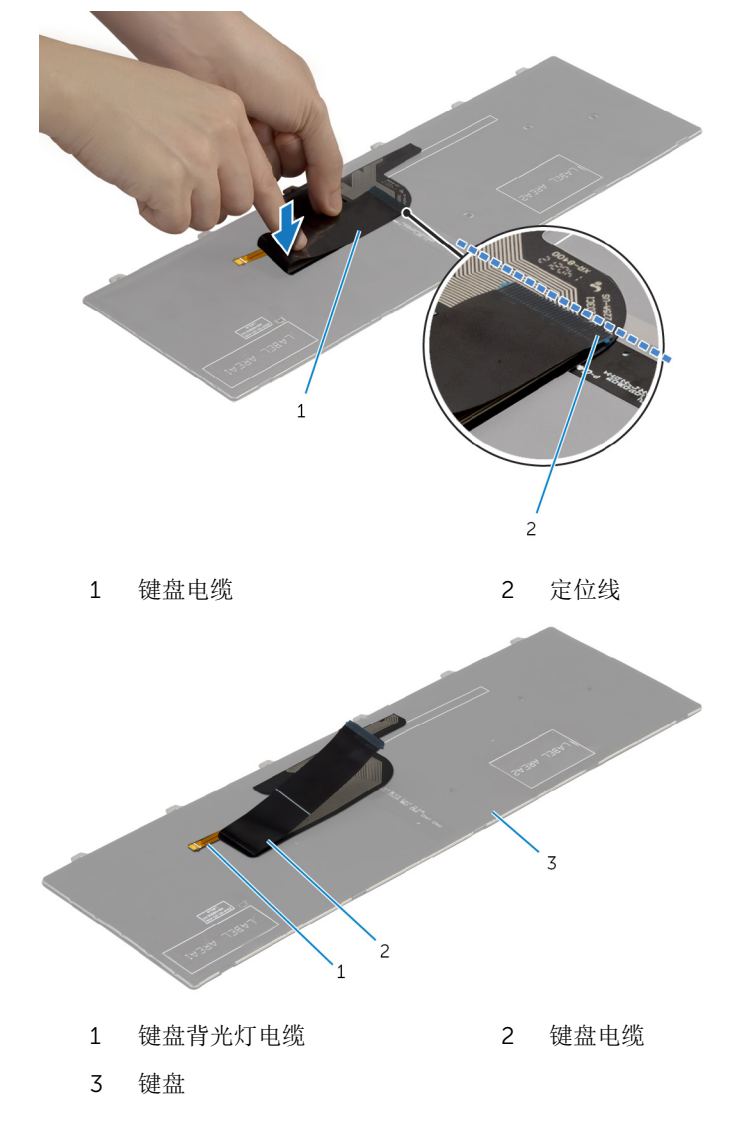

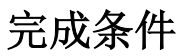

装[回电池](#page-12-0)。

## <span id="page-37-0"></span>卸下掌垫

#### 个 警告: 拆装计算机内部组件之前, 请阅读计算机附带的安全信息, 并按照<u>拆</u> [装计算机内部组件之前](#page-8-0)中的步骤进行操作。拆装计算机内部组件之后,请按 [照拆装计算机内部组件之后](#page-10-0)中的说明进行操作。有关更多最佳安全操作信 息,请参阅 dell.com/regulatory\_compliance 上的 Regulatory Compliance(管制标准)主页。

## 前提条件

- 1 卸下[电池。](#page-11-0)
- 2 卸下[基座盖。](#page-13-0)
- 3 请按照"卸下[硬盘驱动器](#page-19-0)"中步骤 1 至步骤 3 的程序进行操作。
- 4 卸下[光盘驱动器。](#page-16-0)
- 5 卸下[键盘。](#page-30-0)

步骤

拧下将掌垫固定至系统板的螺钉。

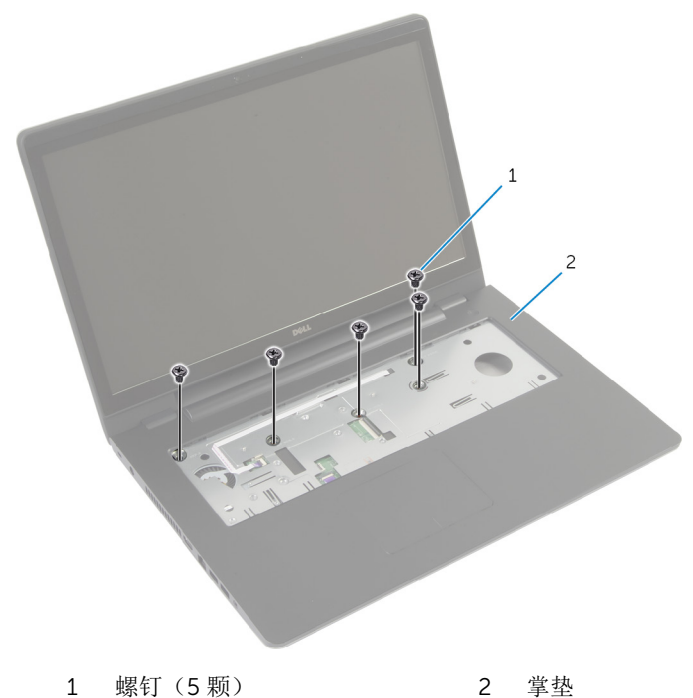

合上显示屏,并将计算机翻转过来。

拧下将掌垫固定至计算机基座的螺钉。

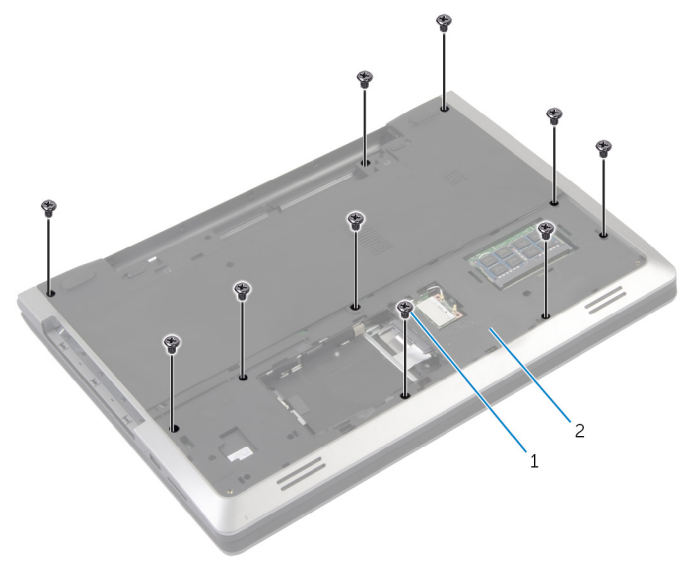

螺钉(10 颗) 2 计算机基座

将计算机翻转过来,并以尽可能大的开度打开显示屏。

5 提起连接器闩锁,然后断开电源按钮板电缆和触摸板电缆与系统板的连接。

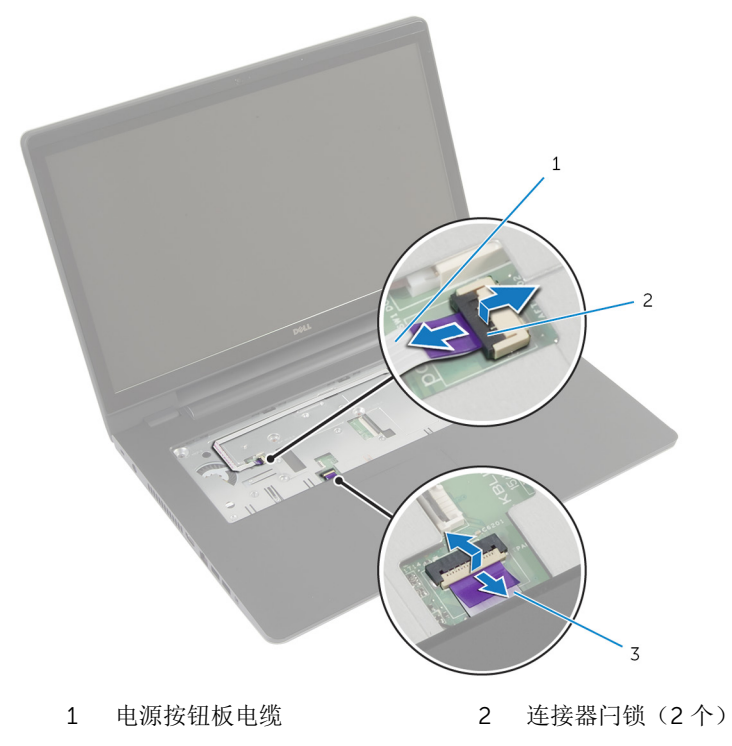

触摸板电缆

使用塑料划片,从计算机基座上的插槽中轻轻提起并释放掌垫上的卡舌。

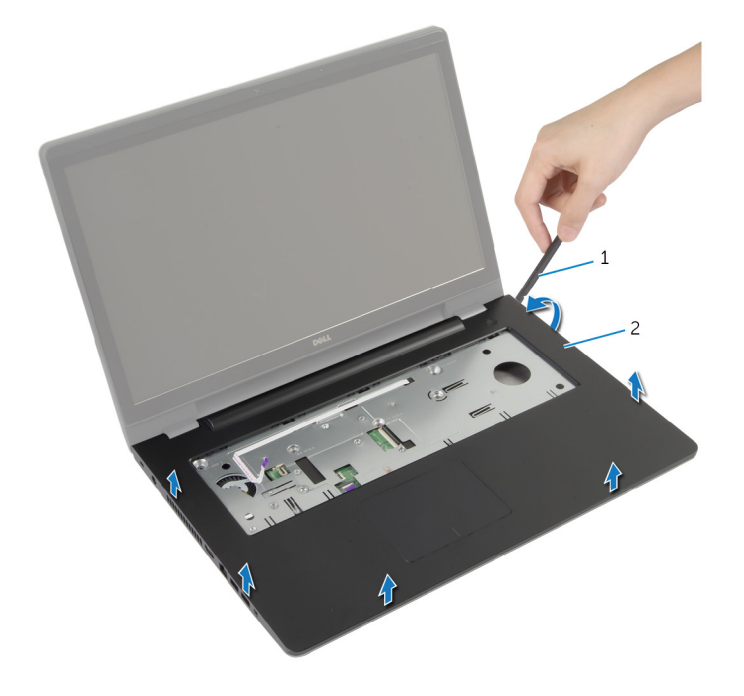

塑料划片 2 掌垫

将掌垫提离显示屏部件。

# <span id="page-42-0"></span>装回掌垫

#### <u>个</u> 警告: 拆装计算机内部组件之前, 请阅读计算机附带的安全信息, 并按[照拆](#page-8-0) [装计算机内部组件之前](#page-8-0)中的步骤进行操作。拆装计算机内部组件之后,请按 [照拆装计算机内部组件之后](#page-10-0)中的说明进行操作。有关更多最佳安全操作信 息,请参阅 dell.com/regulatory\_compliance 上的 Regulatory Compliance(管制标准)主页。

### 步骤

- 1 将掌垫上的卡舌与计算机基座上的插槽对齐,然后将掌垫卡入到位。
- 2 拧上将掌垫固定至系统板的螺钉。
- 3 将触摸板电缆和电源按钮板电缆滑入系统板连接器中,然后向下按压连接器 闩锁以固定电缆。
- 4 合上显示屏,并将计算机翻转过来。
- 5 拧上将掌垫固定至计算机基座的螺钉。

- 1 装[回键盘](#page-33-0)。
- 2 装[回光盘驱动器](#page-18-0)。
- 3 请按照"装[回硬盘驱动器](#page-22-0)"中步骤 3 至步骤 5 的程序进行操作。
- 4 装[回基座盖](#page-15-0)。
- 5 装[回电池](#page-12-0)。

# 卸下电源按钮板

#### 个 警告: 拆装计算机内部组件之前, 请阅读计算机附带的安全信息, 并按[照拆](#page-8-0) [装计算机内部组件之前](#page-8-0)中的步骤进行操作。拆装计算机内部组件之后,请按 [照拆装计算机内部组件之后](#page-10-0)中的说明进行操作。有关更多最佳安全操作信 息,请参阅 dell.com/regulatory\_compliance 上的 Regulatory Compliance(管制标准)主页。

### 前提条件

- 1 卸下[电池。](#page-11-0)
- 2 卸下[基座盖。](#page-13-0)
- 3 请按照"卸下[硬盘驱动器](#page-19-0)"中步骤 1 至步骤 3 的程序进行操作。
- 4 请按照"卸下[光盘驱动器](#page-16-0)"中步骤 1 至步骤 2 的程序进行操作。
- 5 卸下[键盘。](#page-30-0)
- 6 卸下[掌垫。](#page-37-0)

### 步骤

- 1 从掌热上剥下由源按钮板由缆。
- 2 将堂垫部件翻转过来,然后将其放置在干净、平坦的表面上。
- 3 通过掌垫部件上的插槽取出电源按钮板电缆。
- 4 拧下将电源按钮板固定至掌垫的螺钉。
- 5 记下电源按钮电缆的布线方式,然后将其剥离掌垫。

以一定角度提起电源按钮板,然后将其从掌垫上卸下。

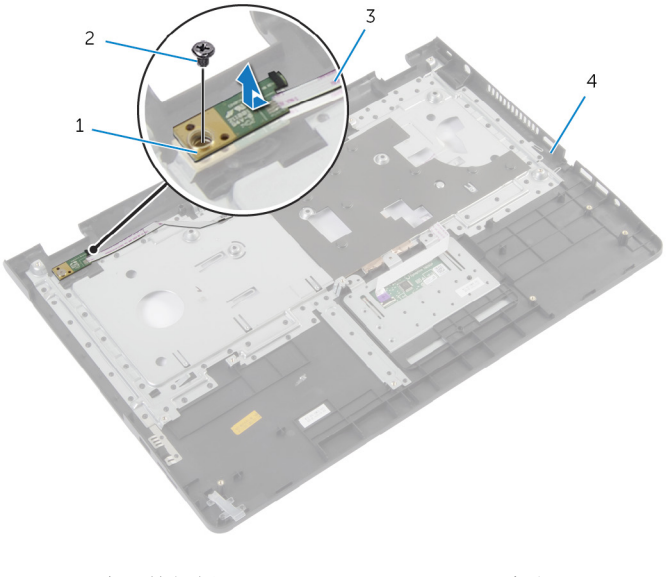

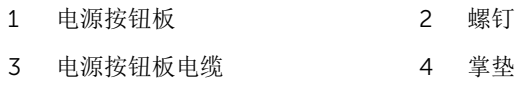

# 装回电源按钮板

#### △ 警告: 拆装计算机内部组件之前, 请阅读计算机附带的安全信息, 并按[照拆](#page-8-0) [装计算机内部组件之前](#page-8-0)中的步骤进行操作。拆装计算机内部组件之后,请按 [照拆装计算机内部组件之后](#page-10-0)中的说明进行操作。有关更多最佳安全操作信 息,请参阅 dell.com/regulatory\_compliance 上的 Regulatory Compliance(管制标准)主页。

### 步骤

- 1 将电源按钮板上的螺孔与掌垫上的螺孔对齐。
- 2 拧上将电源按钮板固定至掌垫的螺钉。
- 3 将电源按钮板电缆粘附至掌垫部件。
- 4 穿过掌垫部件上的插槽滑动电源按钮板电缆。
- 5 翻转掌垫部件。

- 1 装[回掌垫](#page-42-0)。
- 2 装[回键盘](#page-33-0)。
- 3 请按照"装[回硬盘驱动器](#page-22-0)"中步骤 3 至步骤 5 的程序进行操作。
- 4 装[回基座盖](#page-15-0)。
- 5 装[回电池](#page-12-0)。

# 卸下触摸板

#### <u>个</u> 警告: 拆装计算机内部组件之前, 请阅读计算机附带的安全信息, 并按[照拆](#page-8-0) [装计算机内部组件之前](#page-8-0)中的步骤进行操作。拆装计算机内部组件之后,请按 [照拆装计算机内部组件之后](#page-10-0)中的说明进行操作。有关更多最佳安全操作信 息,请参阅 dell.com/regulatory\_compliance 上的 Regulatory Compliance(管制标准)主页。

## 前提条件

- 1 卸下[电池。](#page-11-0)
- 2 卸下[基座盖。](#page-13-0)
- 3 请按照"卸下[硬盘驱动器](#page-19-0)"中步骤 1 至步骤 3 的程序进行操作。
- 4 请按照"卸下[光盘驱动器](#page-16-0)"中步骤 1 至步骤 2 的程序进行操作。
- 5 卸下[键盘。](#page-30-0)
- 6 卸下[掌垫。](#page-37-0)

### 步骤

1 提起闩锁,然后断开触摸板电缆与触摸板的连接。

拧下将触摸板固定至掌垫的螺钉。

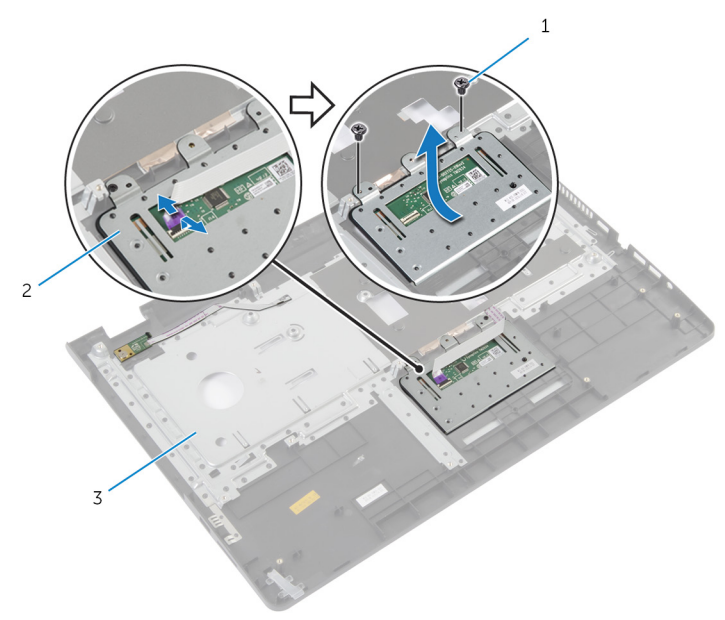

- 螺钉(2 个) 2 触摸板
- 掌垫
- 将触摸板提离掌垫。

# 装回触摸板

#### <u>个</u> 警告: 拆装计算机内部组件之前, 请阅读计算机附带的安全信息, 并按[照拆](#page-8-0) [装计算机内部组件之前](#page-8-0)中的步骤进行操作。拆装计算机内部组件之后,请按 [照拆装计算机内部组件之后](#page-10-0)中的说明进行操作。有关更多最佳安全操作信 息,请参阅 dell.com/regulatory\_compliance 上的 Regulatory Compliance(管制标准)主页。

### 步骤

- 1 将触摸板上的螺孔与掌垫上的螺孔对齐。
- 2 装回用于将触摸板固定至掌垫的螺钉。
- 3 将触摸板电缆滑入触摸板上的连接器中,然后向下按压闩锁以将其固定。

- 1 装[回掌垫](#page-42-0)。
- 2 装[回键盘](#page-33-0)。
- 3 请按照"装回[光盘驱动器](#page-18-0)"中步骤 4 至步骤 5 的程序进行操作。
- 4 请按照"装回[硬盘驱动器](#page-22-0)"中步骤 3 至步骤 5 的程序进行操作。
- 5 装[回基座盖](#page-15-0)。
- 6 装[回电池](#page-12-0)。

# <span id="page-49-0"></span>卸下电池连接器板

#### 个 警告: 拆装计算机内部组件之前, 请阅读计算机附带的安全信息, 并按照<u>拆</u> [装计算机内部组件之前](#page-8-0)中的步骤进行操作。拆装计算机内部组件之后,请按 [照拆装计算机内部组件之后](#page-10-0)中的说明进行操作。有关更多最佳安全操作信 息,请参阅 dell.com/regulatory\_compliance 上的 Regulatory Compliance(管制标准)主页。

## 前提条件

- 1 卸下[电池。](#page-11-0)
- 2 卸下[基座盖。](#page-13-0)
- 3 请按照"卸下[硬盘驱动器](#page-19-0)"中步骤 1 至步骤 3 的程序进行操作。
- 4 请按照"卸下[光盘驱动器](#page-16-0)"中步骤 1 至步骤 2 的程序进行操作。
- 5 卸下[键盘。](#page-30-0)
- 6 卸下[掌垫。](#page-37-0)

步骤

拧下将电池连接器板固定至计算机基座的螺钉。

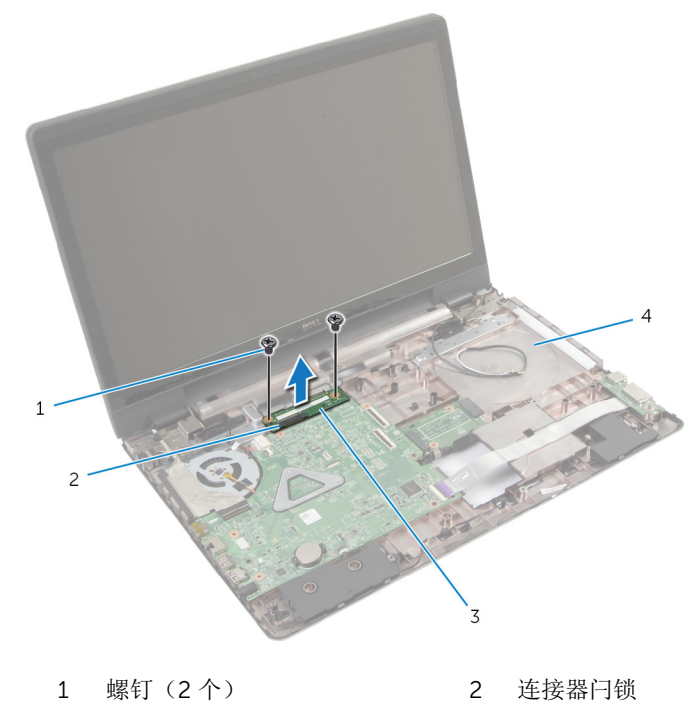

电池连接器板 4 计算机基座

2 小心地提起电池连接器板,以断开其与系统板的连接。

# <span id="page-51-0"></span>装回电池连接器板

#### △ 警告: 拆装计算机内部组件之前, 请阅读计算机附带的安全信息, 并按[照拆](#page-8-0) [装计算机内部组件之前](#page-8-0)中的步骤进行操作。拆装计算机内部组件之后,请按 [照拆装计算机内部组件之后](#page-10-0)中的说明进行操作。有关更多最佳安全操作信 息,请参阅 dell.com/regulatory\_compliance 上的 Regulatory Compliance(管制标准)主页。

### 步骤

- 1 将电池连接器板上的螺孔与计算机基座上的螺孔对齐。
- 2 将电池连接器板向下按压到位。
- 3 拧上将电池连接器板固定至计算机基座的螺钉。

- 1 装[回掌垫](#page-42-0)。
- 2 装[回键盘](#page-33-0)。
- 3 请按照"装[回光盘驱动器](#page-18-0)"中步骤 4 至步骤 5 的程序进行操作。
- 4 请按照"装回[硬盘驱动器](#page-22-0)"中步骤 3 至步骤 5 的程序进行操作。
- 5 装[回基座盖](#page-15-0)。
- 6 装[回电池](#page-12-0)。

# <span id="page-52-0"></span>卸下 I/O 板

#### <u>个</u> 警告: 拆装计算机内部组件之前, 请阅读计算机附带的安全信息, 并按[照拆](#page-8-0) [装计算机内部组件之前](#page-8-0)中的步骤进行操作。拆装计算机内部组件之后,请按 [照拆装计算机内部组件之后](#page-10-0)中的说明进行操作。有关更多最佳安全操作信 息,请参阅 dell.com/regulatory\_compliance 上的 Regulatory Compliance(管制标准)主页。

## 前提条件

- 1 卸下[电池。](#page-11-0)
- 2 卸下[基座盖。](#page-13-0)
- 3 请按照"卸下[硬盘驱动器](#page-19-0)"中步骤 1 至步骤 3 的程序进行操作。
- 4 请按照"卸下[光盘驱动器](#page-16-0)"中步骤 1 至步骤 2 的程序进行操作。
- 5 卸下[键盘。](#page-30-0)
- 6 卸下[掌垫。](#page-37-0)

### 步骤

- 1 拧下将 I/O 板固定至计算机基座的螺钉。
- 2 小心地将 I/O 板提起并将其翻转过来。
- 3 提起连接器闩锁,使用拉舌断开 I/O 板电缆与 I/O 板的连接。

4 将 I/O 板提离计算机基座。

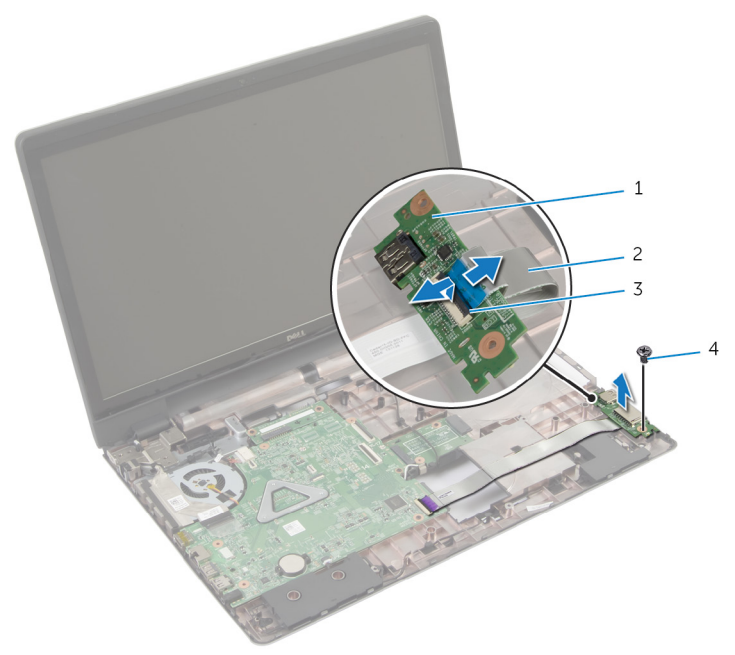

- 
- 1 I/O 板 2 I/O 板电缆
- 3 连接器闩锁 4 螺钉
	-

# <span id="page-54-0"></span>装回 I/O 板

#### 个 警告: 拆装计算机内部组件之前, 请阅读计算机附带的安全信息, 并按[照拆](#page-8-0) [装计算机内部组件之前](#page-8-0)中的步骤进行操作。拆装计算机内部组件之后,请按 [照拆装计算机内部组件之后](#page-10-0)中的说明进行操作。有关更多最佳安全操作信 息,请参阅 dell.com/regulatory\_compliance 上的 Regulatory Compliance(管制标准)主页。

### 步骤

- 1 将 I/O 板电缆滑入 I/O 板上的连接器, 然后向下按压闩锁以固定电缆。
- 2 将 I/O 板翻转过来, 然后将 I/O 板上的螺孔与计算机基座上的螺孔对齐。
- 3 拧上将 I/O 板固定至计算机基座的螺钉。

- 1 装回[掌垫。](#page-42-0)
- 2 装回[键盘。](#page-33-0)
- 3 请按照"装回[光盘驱动器](#page-18-0)"中步骤 4 至步骤 5 的程序进行操作。
- 4 请按照"装回[硬盘驱动器](#page-22-0)"中步骤 3 至步骤 5 的程序进行操作。
- 5 装回[基座盖。](#page-15-0)
- 6 装回[电池。](#page-12-0)

# <span id="page-55-0"></span>卸下光盘驱动器连接器板

#### △ 警告: 拆装计算机内部组件之前, 请阅读计算机附带的安全信息, 并按[照拆](#page-8-0) [装计算机内部组件之前](#page-8-0)中的步骤进行操作。拆装计算机内部组件之后,请按 [照拆装计算机内部组件之后](#page-10-0)中的说明进行操作。有关更多最佳安全操作信 息,请参阅 dell.com/regulatory\_compliance 上的 Regulatory Compliance(管制标准)主页。

## 前提条件

- 1 卸下[电池。](#page-11-0)
- 2 卸下[基座盖。](#page-13-0)
- 3 请按照"卸下[硬盘驱动器](#page-19-0)"中步骤 1 至步骤 3 的程序进行操作。
- 4 卸下[光盘驱动器。](#page-16-0)
- 5 卸下[无线卡。](#page-27-0)
- 6 卸下[键盘。](#page-30-0)
- 7 卸下[掌垫。](#page-37-0)

步骤

1 拧下将光盘驱动器连接器板固定至计算机基座的螺钉。

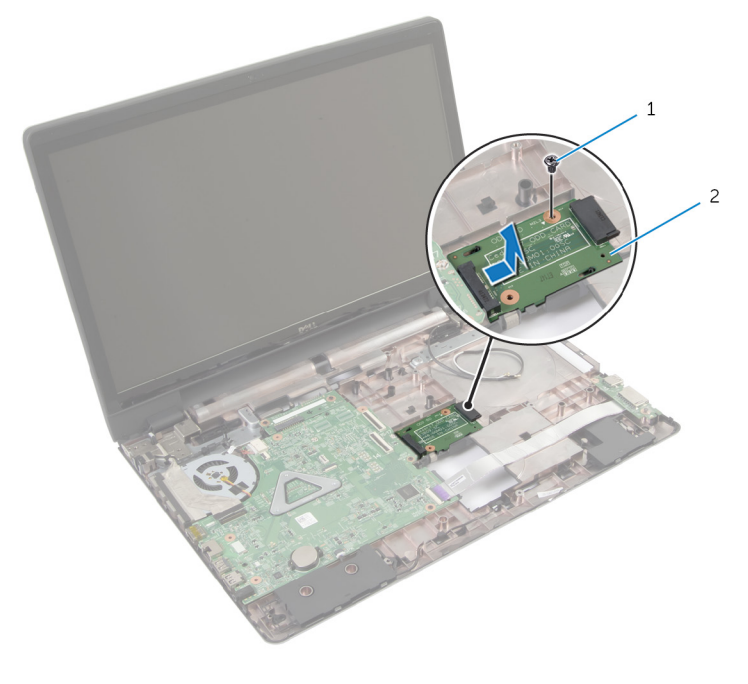

- 1 螺钉 2 光盘驱动器连接器板
- 2 滑动光盘驱动器连接器板并将其提离计算机基座。

# <span id="page-57-0"></span>装回光盘驱动器连接器板

#### △ 警告: 拆装计算机内部组件之前, 请阅读计算机附带的安全信息, 并按[照拆](#page-8-0) [装计算机内部组件之前](#page-8-0)中的步骤进行操作。拆装计算机内部组件之后,请按 [照拆装计算机内部组件之后](#page-10-0)中的说明进行操作。有关更多最佳安全操作信 息,请参阅 dell.com/regulatory\_compliance 上的 Regulatory Compliance(管制标准)主页。

### 步骤

- 1 滑动光盘驱动器连接器板并将其连接至系统板。
- 2 拧上将光盘驱动器连接器板固定至计算机基座的螺钉。

- 1 装[回掌垫](#page-42-0)。
- 2 装[回键盘](#page-33-0)。
- 3 装[回无线网卡](#page-29-0)。
- 4 请按照"装回[硬盘驱动器](#page-22-0)"中步骤 3 至步骤 5 的程序进行操作。
- 5 装[回光盘驱动器](#page-18-0)。
- 6 装[回基座盖](#page-15-0)。
- 7 装[回电池](#page-12-0)。

# 取出币形电池

警告: 拆装计算机内部组件之前, 请阅读计算机附带的安全信息, 并按[照拆](#page-8-0) ∧ [装计算机内部组件之前](#page-8-0)中的步骤进行操作。拆装计算机内部组件之后,请按 [照拆装计算机内部组件之后](#page-10-0)中的说明进行操作。有关更多最佳安全操作信 息,请参阅 dell.com/regulatory\_compliance 上的 Regulatory Compliance(管制标准)主页。

小心: 卸下币形电池后会将 BIOS 设置重设为默认值。建议您卸下币形电池 前记下 BIOS 设置。

## 前提条件

- 1 卸下[电池。](#page-11-0)
- 2 卸下[基座盖。](#page-13-0)
- 3 请按照"卸下[硬盘驱动器](#page-19-0)"中步骤 1 至步骤 3 的程序进行操作。
- 4 请按照"卸下[光盘驱动器](#page-16-0)"中步骤 1 至步骤 2 的程序讲行操作。
- 5 卸下[键盘。](#page-30-0)
- 6 卸下[掌垫。](#page-37-0)

步骤

使用塑料划片,轻轻地将币形电池从系统板上的电池槽中撬出。

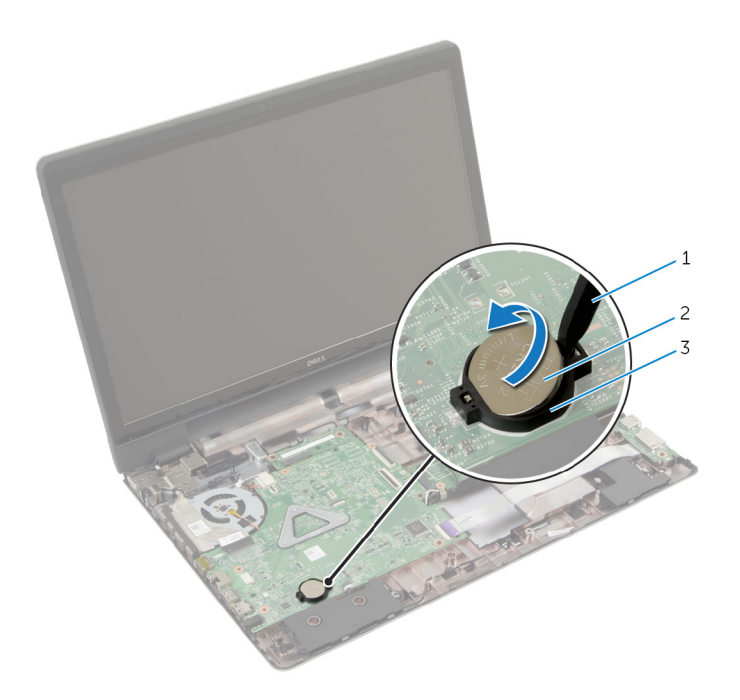

塑料划片 2 币形电池

电池槽

# 装回币形电池

#### △ 警告: 拆装计算机内部组件之前, 请阅读计算机附带的安全信息, 并按[照拆](#page-8-0) [装计算机内部组件之前](#page-8-0)中的步骤进行操作。拆装计算机内部组件之后,请按 [照拆装计算机内部组件之后](#page-10-0)中的说明进行操作。有关更多最佳安全操作信 息,请参阅 dell.com/regulatory\_compliance 上的 Regulatory Compliance(管制标准)主页。

### 步骤

将币形电池正面朝上卡入到系统板上的电池槽。

- 1 装[回掌垫](#page-42-0)。
- 2 装[回键盘](#page-33-0)。
- 3 请按照"装同光盘驱动器"中步骤 4 至步骤 5 的程序讲行操作。
- 4 请按照"装回[硬盘驱动器](#page-22-0)"中步骤 3 至步骤 5 的程序进行操作。
- 5 装[回电池](#page-12-0)。
- 6 装[回基座盖](#page-15-0)。

# 卸下扬声器

#### <u>个</u> 警告: 拆装计算机内部组件之前, 请阅读计算机附带的安全信息, 并按[照拆](#page-8-0) [装计算机内部组件之前](#page-8-0)中的步骤进行操作。拆装计算机内部组件之后,请按 [照拆装计算机内部组件之后](#page-10-0)中的说明进行操作。有关更多最佳安全操作信 息,请参阅 dell.com/regulatory\_compliance 上的 Regulatory Compliance(管制标准)主页。

## 前提条件

- 1 卸下[电池。](#page-11-0)
- 2 卸下[基座盖。](#page-13-0)
- 3 请按照"卸下[硬盘驱动器](#page-19-0)"中步骤 1 至步骤 3 的程序进行操作。
- 4 请按照"卸下[光盘驱动器](#page-16-0)"中步骤 1 至步骤 2 的程序进行操作。
- 5 卸下[键盘。](#page-30-0)
- 6 卸下[掌垫。](#page-37-0)
- 7 卸下 [I/O](#page-52-0) 板。

### 步骤

- 1 断开扬声器电缆与系统板的连接。
- 2 请记下扬声器电缆的布线方式,并从计算机基座上的布线导向器中取出电 缆。

将扬声器及其电缆提离计算机基座。

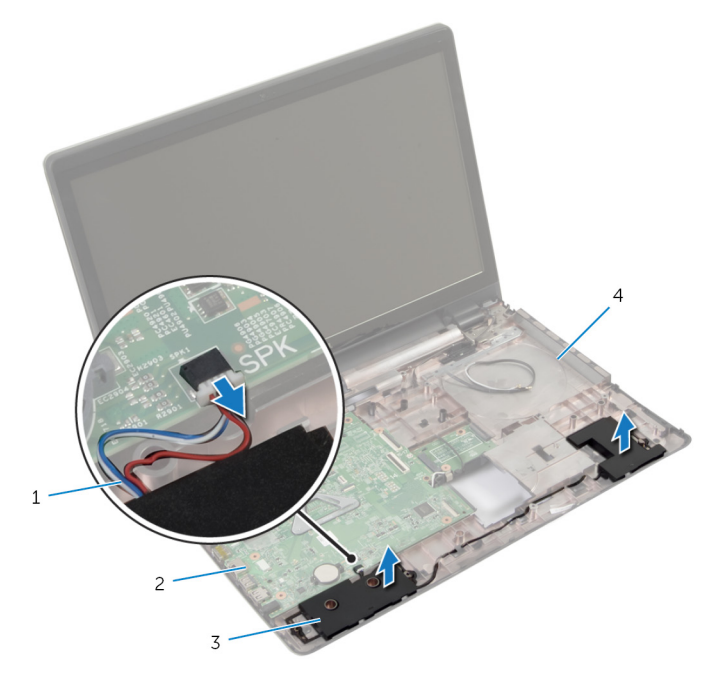

- 扬声器电缆 2 系统板
- 3 扬声器(2个) 4 计算机基座
- -

# 装回扬声器

#### △ 警告: 拆装计算机内部组件之前, 请阅读计算机附带的安全信息, 并按[照拆](#page-8-0) [装计算机内部组件之前](#page-8-0)中的步骤进行操作。拆装计算机内部组件之后,请按 [照拆装计算机内部组件之后](#page-10-0)中的说明进行操作。有关更多最佳安全操作信 息,请参阅 dell.com/regulatory\_compliance 上的 Regulatory Compliance(管制标准)主页。

### 步骤

- 1 使用计算机基座上的定位柱将扬声器放置到位。
- 2 将扬声器电缆穿过计算机基座上的布线导向器。
- 3 将扬声器电缆连接到系统板。

- 1 装回 [I/O](#page-54-0) 板。
- 2 装[回掌垫](#page-42-0)。
- 3 装[回键盘](#page-33-0)。
- 4 请按照"装[回硬盘驱动器](#page-22-0)"中步骤 3 至步骤 5 的程序进行操作。
- 5 请按照"装[回光盘驱动器](#page-18-0)"中步骤 4 至步骤 5 的程序进行操作。
- 6 装[回基座盖](#page-15-0)。
- 7 装[回电池](#page-12-0)。

# <span id="page-64-0"></span>卸下系统板

- 警告: 拆装计算机内部组件之前, 请阅读计算机附带的安全信息, 并按[照拆](#page-8-0) [装计算机内部组件之前](#page-8-0)中的步骤进行操作。拆装计算机内部组件之后,请按 [照拆装计算机内部组件之后](#page-10-0)中的说明进行操作。有关更多最佳安全操作信 息,请参阅 dell.com/regulatory\_compliance 上的 Regulatory Compliance(管制标准)主页。
- 注: 计算机的服务标签存储在系统板中。装回系统板后,必须在 BIOS 设置 程序中输入服务标签。
- 

注: 装回系统板会删除使用 BIOS 设置程序对 BIOS 所做的任何更改。您必 须在装回系统板后再次进行所需的更改。

注: 断开电缆与系统板的连接之前,请记下连接器的位置,以便在装回系统 Ø 板之后可以正确进行重新连接。

## 前提条件

- 1 卸下[电池。](#page-11-0)
- 2 卸下[基座盖。](#page-13-0)
- 3 卸下[内存模块。](#page-24-0)
- 4 请按照"卸下[硬盘驱动器](#page-19-0)"中步骤 1 至步骤 3 的程序进行操作。
- 5 请按照"卸下[光盘驱动器](#page-16-0)"中步骤 1 至步骤 2 的程序讲行操作。
- 6 卸下[无线卡。](#page-27-0)
- 7 卸下[键盘。](#page-30-0)
- 8 卸下[掌垫。](#page-37-0)
- 9 卸下[电池连接器板。](#page-49-0)
- 10 卸下[光盘驱动器连接器板。](#page-55-0)

### 步骤

- 1 合上显示屏,并将计算机翻转过来。
- 2 将天线电缆从计算机基座上的布线导向器中取出。
- 3 滑动天线电缆穿过计算机基座上的插槽。
- 4 将计算机翻转过来,并以尽可能大的开度打开显示屏。
- 5 剥下将显示屏电缆固定至系统板部件的胶带。
- 提起连接器闩锁,然后断开显示屏电缆和 I/O 板电缆与系统板的连接。
- 将显示屏电缆从风扇上剥下。
- 断开电源适配器端口电缆和扬声器电缆与系统板的连接。

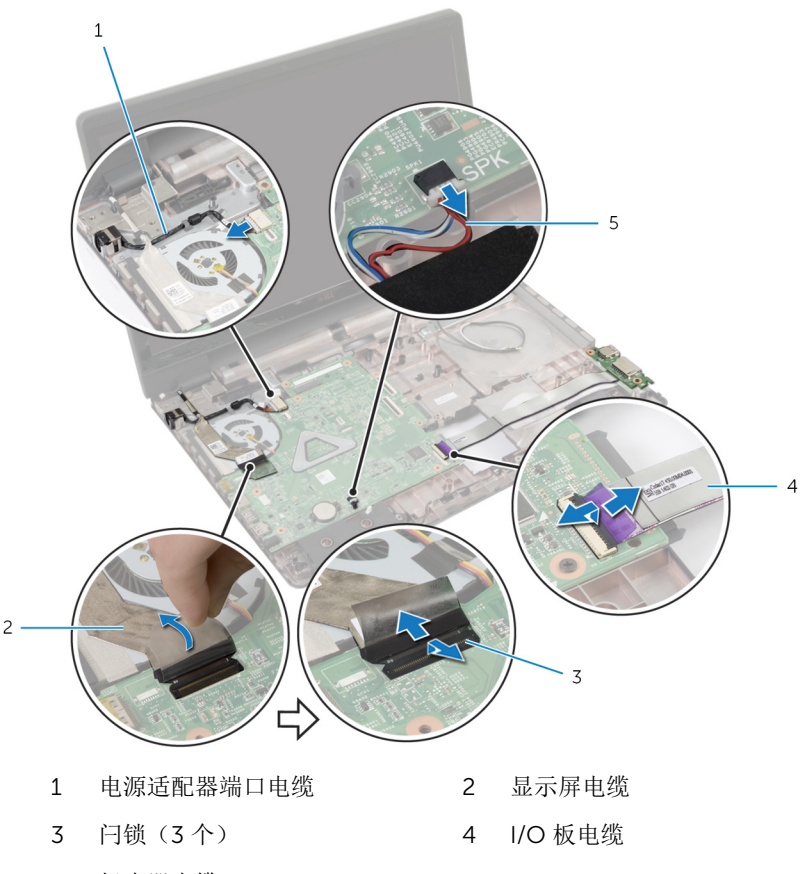

- 扬声器电缆
- 拧下将系统板部件固定至计算机基座的螺钉。

#### 将系统板部件提离计算机基座。

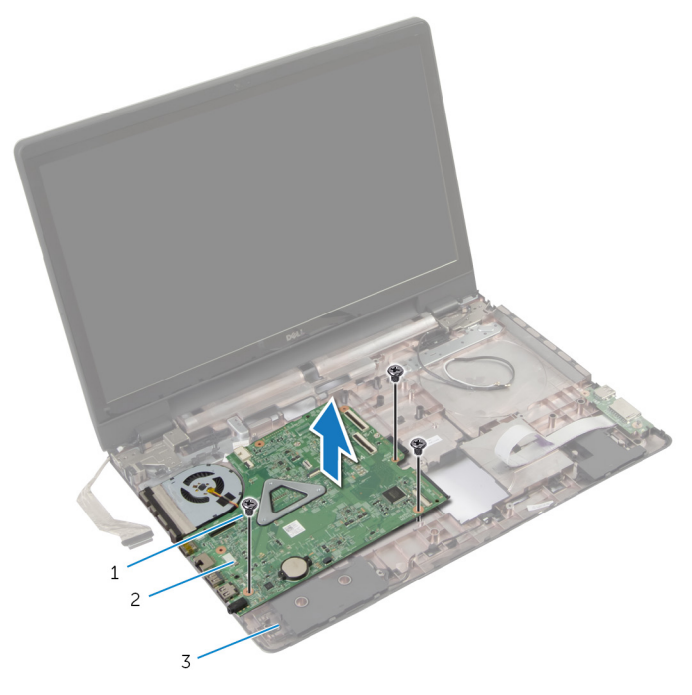

- 螺钉(3 颗) 2 系统板部件
	-

- 计算机基座
- 11 卸下[散热器部件](#page-69-0)。

# <span id="page-67-0"></span>装回系统板

- 警告: 拆装计算机内部组件之前, 请阅读计算机附带的安全信息, 并按[照拆](#page-8-0) [装计算机内部组件之前](#page-8-0)中的步骤进行操作。拆装计算机内部组件之后,请按 [照拆装计算机内部组件之后](#page-10-0)中的说明进行操作。有关更多最佳安全操作信 息,请参阅 dell.com/regulatory\_compliance 上的 Regulatory Compliance(管制标准)主页。
- 结: 计算机的服务标签存储在系统板中。装回系统板后, 必须在 BIOS 设置 程序中输入服务标签。

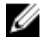

注: 装回系统板会删除使用 BIOS 设置程序对 BIOS 所做的任何更改。您必 须在装回系统板后再次进行所需的更改。

### 步骤

- 1 装[回散热器部件](#page-71-0)。
- 2 将系统板部件上的螺孔与计算机基座上的螺孔对齐。
- 3 拧上将系统板部件固定至计算机基座的螺钉。
- 4 将电源话配器端口电缆和扬声器电缆连接至系统板。
- 5 将显示屏电缆附着到风扇上。
- 6 将显示屏电缆和 I/O 板电缆滑入其各自的连接器,然后向下按压闩锁以固定 电缆。
- 7 贴上将显示屏电缆固定至系统板的胶带。
- 8 滑动天线电缆穿过计算机基座上的插槽。
- 9 合上显示屏,并将计算机翻转过来。
- 10 将天线电缆布放在计算机基座上。

- 1 装[回光盘驱动器连接器板](#page-57-0)。
- 2 装[回电池连接器板](#page-51-0)。
- 3 装[回掌垫](#page-42-0)。
- 4 装[回键盘](#page-33-0)。
- 5 装[回无线网卡](#page-29-0)。
- 6 请按照"装[回光盘驱动器](#page-18-0)"中步骤 4 至步骤 5 的程序进行操作。
- 7 请按照"装回便盘驱动器"中步骤 3 至步骤 5 的程序进行操作。
- 8 装回<u>[内存模块](#page-25-0)</u>。
- 9 装回[基座盖](#page-15-0)。
- 10 装回[电池](#page-12-0)。

## <span id="page-69-0"></span>卸下散热器部件

警告: 拆装计算机内部组件之前, 请阅读计算机附带的安全信息, 并按[照拆](#page-8-0) [装计算机内部组件之前](#page-8-0)中的步骤进行操作。拆装计算机内部组件之后,请按 [照拆装计算机内部组件之后](#page-10-0)中的说明进行操作。有关更多最佳安全操作信 息,请参阅 dell.com/regulatory\_compliance 上的 Regulatory Compliance(管制标准)主页。

警告: 正常操作过程中散热器可能会变热。请经过足够的时间,待散热器冷 却后再触摸。

△ 小心: 为了最大限度地使处理器冷却, 请勿散热器的传热区域。手上的油脂 会降低导热油脂的热传导能力。

### 前提条件

- 1 卸下[电池。](#page-11-0)
- 2 卸下[基座盖。](#page-13-0)
- 3 卸下[无线卡。](#page-27-0)
- 4 卸下[内存模块。](#page-24-0)
- 5 请按照"卸下[光盘驱动器](#page-16-0)"中步骤 1 至步骤 2 的程序进行操作。
- 6 请按照"卸下[硬盘驱动器](#page-19-0)"中步骤 1 至步骤 3 的程序进行操作。
- 7 卸下[键盘。](#page-30-0)
- 8 卸下[掌垫。](#page-37-0)
- 9 卸下[电池连接器板。](#page-49-0)
- 10 卸下[光盘驱动器连接器板。](#page-55-0)
- 11 请按照"卸下[系统板](#page-64-0)"中步骤 1 至步骤 10 的程序进行操作。

#### 步骤

- 1 将系统板部件翻转过来,然后将其放置在平坦、干净的表面上。
- 2 按顺序(已在散热器上标明)拧松将散热器部件固定至系统板的固定螺钉。

24 注: 散热器的外观和螺钉数量会因订购的配置而有所不同。

3 断开风扇电缆与系统板的连接。

将散热器部件提离系统板。

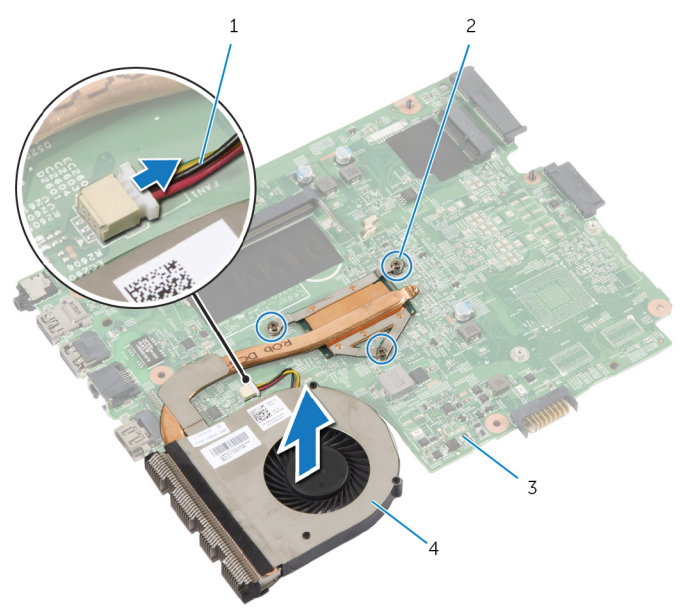

- 
- 
- 1 风扇电缆 2 固定螺钉(3颗)
- 系统板 4 散热器部件

# <span id="page-71-0"></span>装回散热器部件

#### 警告: 拆装计算机内部组件之前, 请阅读计算机附带的安全信息, 并按[照拆](#page-8-0) ∧ [装计算机内部组件之前](#page-8-0)中的步骤进行操作。拆装计算机内部组件之后,请按 [照拆装计算机内部组件之后](#page-10-0)中的说明进行操作。有关更多最佳安全操作信 息,请参阅 dell.com/regulatory\_compliance 上的 Regulatory Compliance(管制标准)主页。

小心: 未正确对齐散热器可能会损坏系统板和处理器。

#### 步骤

- 1 将散热器部件上的螺孔与系统板上的螺孔对齐。
- 2 按顺序(已在散热器上标明)拧紧将散热器部件固定至系统板的固定螺钉。
- 3 将风扇电缆连接到系统板。
- 4 将系统板翻转过来。

- 1 请按照"装[回系统板](#page-67-0)"中步骤 2 至步骤 10 的程序进行操作。
- 2 装[回光盘驱动器连接器板](#page-57-0)。
- 3 装[回电池连接器板](#page-51-0)。
- 4 装[回掌垫](#page-42-0)。
- 5 装[回键盘](#page-33-0)。
- 6 请按照"装[回硬盘驱动器](#page-22-0)"中步骤 3 至步骤 5 的程序进行操作。
- 7 请按照"装[回光盘驱动器](#page-18-0)"中步骤 4 至步骤 5 的程序进行操作。
- 8 装[回内存模块](#page-25-0)。
- 9 装[回无线网卡](#page-29-0)。
- 10 装[回基座盖](#page-15-0)。
- 11 装[回电池](#page-12-0)。
# <span id="page-72-0"></span>卸下显示屏部件

#### 警告: 拆装计算机内部组件之前,请阅读计算机附带的安全信息,并按[照拆](#page-8-0) [装计算机内部组件之前](#page-8-0)中的步骤进行操作。拆装计算机内部组件之后,请按 [照拆装计算机内部组件之后](#page-10-0)中的说明进行操作。有关更多最佳安全操作信 息,请参阅 dell.com/regulatory\_compliance 上的 Regulatory Compliance(管制标准)主页。

## 前提条件

注: 这些说明仅适用于装有非触摸屏显示屏的膝上型计算机。 W

- 1 卸下[电池](#page-11-0)。
- 2 卸下[基座盖](#page-13-0)。
- 3 请按照"卸下[硬盘驱动器](#page-19-0)"中步骤 1 至步骤 3 的程序讲行操作。
- 4 请按照"卸下[光盘驱动器](#page-16-0)"中步骤 1 至步骤 2 的程序进行操作。
- 5 卸[下键盘](#page-30-0)。
- 6 卸[下掌垫](#page-37-0)。

### 步骤

- 1 合上显示屏,并将计算机翻转过来。
- 2 断开天线电缆与无线网卡的连接。
- 3 将天线电缆从计算机基座上的布线导向器中取出。
- 4 滑动天线电缆穿过计算机基座上的插槽。
- 5 将计算机翻转过来,并以尽可能大的开度打开显示屏。
- 6 剥下将显示屏电缆固定至系统板的胶带。

7 提起连接器闩锁,然后断开显示屏电缆与系统板的连接。

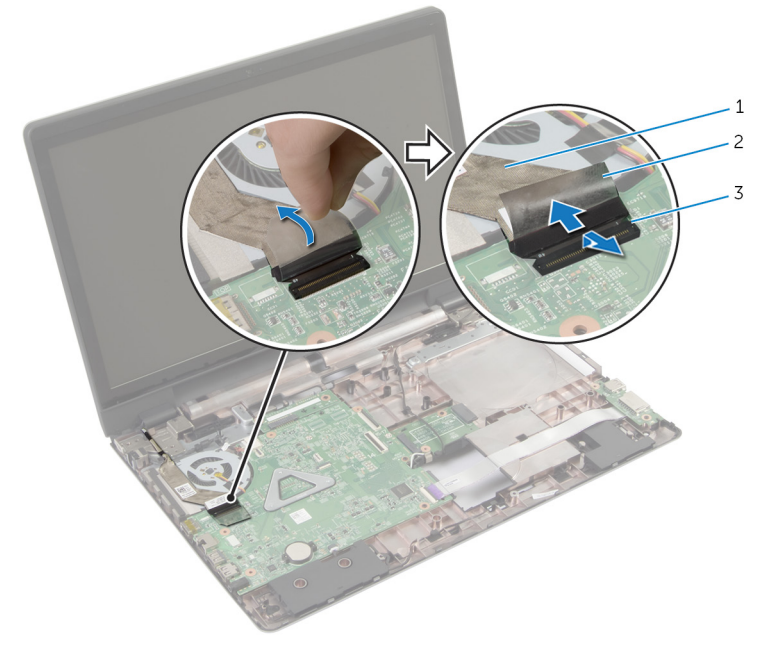

显示屏电缆 2 胶带

- 连接器闩锁
- 将显示屏电缆从风扇上剥下。
- 拧下将显示屏部件固定至计算机基座的螺钉。
- 请记下天线电缆的布线方式,并从计算机基座上的布线导向器中取出电缆。

将显示屏部件提离计算机基座。

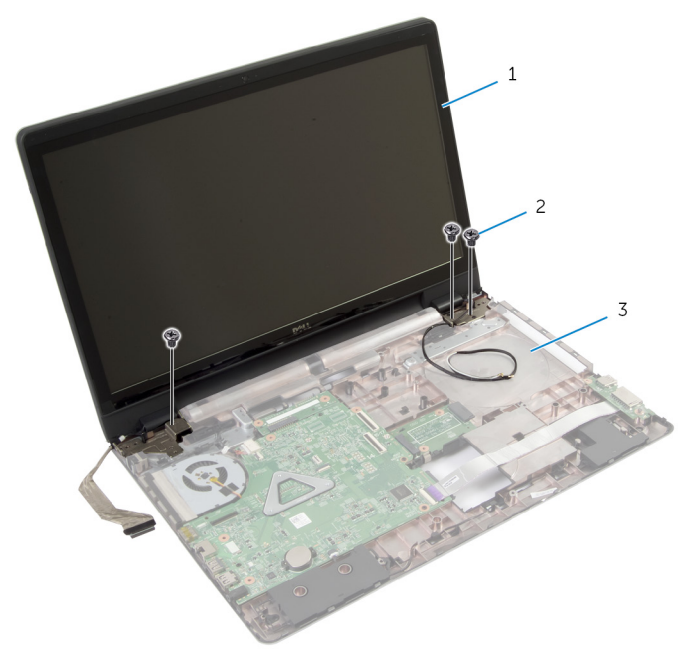

1 显示屏部件 2 螺钉(3颗)

计算机基座

# <span id="page-75-0"></span>装回显示屏部件

#### 警告: 拆装计算机内部组件之前, 请阅读计算机附带的安全信息, 并按[照拆](#page-8-0) ∧ [装计算机内部组件之前](#page-8-0)中的步骤进行操作。拆装计算机内部组件之后,请按 [照拆装计算机内部组件之后](#page-10-0)中的说明进行操作。有关更多最佳安全操作信 息,请参阅 dell.com/regulatory\_compliance 上的 Regulatory Compliance(管制标准)主页。

### 步骤

名注: 这些说明仅适用于配有非触摸屏显示器的笔记本。

- 1 将显示屏部件放置在计算机基座上,将显示屏部件上的螺孔与计算机基座上 的螺孔对齐。
- 2 拧上将显示屏部件固定至计算机基座的螺钉。
- 3 通过计算机基座上的布线导向器对天线电缆进行布线。
- 4 将显示屏电缆附着到风扇上。
- 5 将显示屏电缆连接到系统板。
- 6 贴上将显示屏电缆固定至系统板的胶带。
- 7 合上显示屏,并将计算机翻转过来。
- 8 通过计算机基座上的插槽插入天线电缆。
- 9 将天线电缆布放在计算机基座上。
- 10 将天线电缆连接至无线网卡。

- 1 装[回掌垫](#page-42-0)。
- 2 装[回键盘](#page-33-0)。
- 3 请按照"装回[光盘驱动器](#page-18-0)"中步骤 4 至步骤 5 的程序进行操作。
- 4 请按照"装回[硬盘驱动器](#page-22-0)"中步骤 3 至步骤 5 的程序进行操作。
- 5 装[回基座盖](#page-15-0)。
- 6 装[回电池](#page-12-0)。

# <span id="page-76-0"></span>卸下显示屏挡板

#### <u>个</u> 警告: 拆装计算机内部组件之前, 请阅读计算机附带的安全信息, 并按[照拆](#page-8-0) [装计算机内部组件之前](#page-8-0)中的步骤进行操作。拆装计算机内部组件之后,请按 [照拆装计算机内部组件之后](#page-10-0)中的说明进行操作。有关更多最佳安全操作信 息,请参阅 dell.com/regulatory\_compliance 上的 Regulatory Compliance(管制标准)主页。

## 前提条件

- 1 卸下[基座盖。](#page-13-0)
- 2 卸下[电池。](#page-11-0)
- 3 请按照"卸下[硬盘驱动器](#page-19-0)"中步骤 1 至步骤 3 的程序进行操作。
- 4 请按照"卸下[光盘驱动器](#page-16-0)"中步骤 1 至步骤 2 的程序进行操作。
- 5 卸下[键盘。](#page-30-0)
- 6 卸下[掌垫。](#page-37-0)
- 7 卸下[显示屏部件。](#page-72-0)

### 步骤

用指尖小心地撬起显示屏挡板的内边缘,然后将显示屏挡板提离显示屏部件。

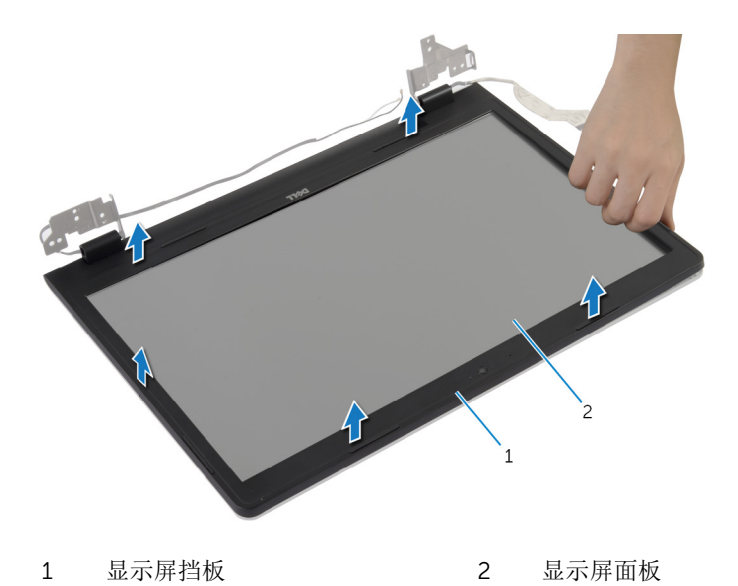

# <span id="page-78-0"></span>装回显示屏挡板

#### △ 警告: 拆装计算机内部组件之前, 请阅读计算机附带的安全信息, 并按[照拆](#page-8-0) [装计算机内部组件之前](#page-8-0)中的步骤进行操作。拆装计算机内部组件之后,请按 [照拆装计算机内部组件之后](#page-10-0)中的说明进行操作。有关更多最佳安全操作信 息,请参阅 dell.com/regulatory\_compliance 上的 Regulatory Compliance(管制标准)主页。

### 步骤

将显示屏挡板与显示屏后盖对齐,轻轻地将其卡入到位。

- 1 装[回显示屏部件](#page-75-0)。
- 2 装[回掌垫](#page-42-0)。
- 3 装[回键盘](#page-33-0)。
- 4 请按照"装[回光盘驱动器](#page-18-0)"中步骤 4 至步骤 5 的程序进行操作。
- 5 请按照"装回[硬盘驱动器](#page-22-0)"中步骤 3 至步骤 5 的程序进行操作。
- 6 装[回基座盖](#page-15-0)。
- 7 装[回电池](#page-12-0)。

# <span id="page-79-0"></span>卸下摄像头

#### <u>个</u> 警告: 拆装计算机内部组件之前, 请阅读计算机附带的安全信息, 并按[照拆](#page-8-0) [装计算机内部组件之前](#page-8-0)中的步骤进行操作。拆装计算机内部组件之后,请按 [照拆装计算机内部组件之后](#page-10-0)中的说明进行操作。有关更多最佳安全操作信 息,请参阅 dell.com/regulatory\_compliance 上的 Regulatory Compliance(管制标准)主页。

## 前提条件

- 1 卸下[电池。](#page-11-0)
- 2 卸下[基座盖。](#page-13-0)
- 3 请按照"卸下[硬盘驱动器](#page-19-0)"中步骤 1 至步骤 3 的程序进行操作。
- 4 请按照"卸下[光盘驱动器](#page-16-0)"中步骤 1 至步骤 2 的程序进行操作。
- 5 卸下[键盘。](#page-30-0)
- 6 卸下[掌垫。](#page-37-0)
- 7 卸下[显示屏部件。](#page-72-0)
- 8 卸下[显示屏挡板。](#page-76-0)

步骤

1 小心地提起摄像头并将其从显示屏后盖上剥下。

断开摄像头电缆与摄像头的连接。

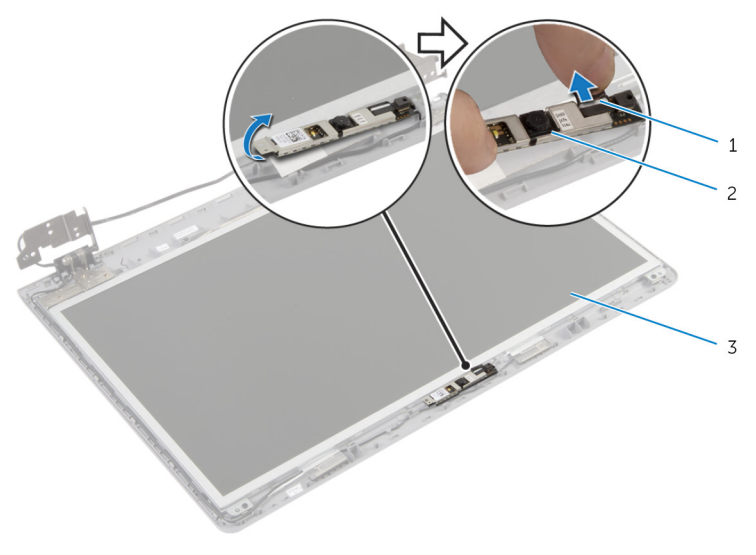

- 摄像头电缆 2 摄像头
- 显示屏后盖

# <span id="page-81-0"></span>装回摄像头

#### △ 警告: 拆装计算机内部组件之前, 请阅读计算机附带的安全信息, 并按[照拆](#page-8-0) [装计算机内部组件之前](#page-8-0)中的步骤进行操作。拆装计算机内部组件之后,请按 [照拆装计算机内部组件之后](#page-10-0)中的说明进行操作。有关更多最佳安全操作信 息,请参阅 dell.com/regulatory\_compliance 上的 Regulatory Compliance(管制标准)主页。

### 步骤

- 1 将摄像头电缆连接到摄像头。
- 2 使用显示屏后盖上的定位柱, 将摄像头放置到位。
- 3 将摄像头附着到显示屏后盖。

- 1 装[回显示屏挡板](#page-78-0)。
- 2 装[回显示屏部件](#page-75-0)。
- 3 装[回掌垫](#page-42-0)。
- 4 装[回键盘](#page-33-0)。
- 5 请按照"装[回光盘驱动器](#page-18-0)"中步骤 4 至步骤 5 的程序进行操作。
- 6 请按照"装回[硬盘驱动器](#page-22-0)"中步骤 3 至步骤 5 的程序进行操作。
- 7 装[回基座盖](#page-15-0)。
- 8 装[回电池](#page-12-0)。

# <span id="page-82-0"></span>卸下显示屏面板

#### <u>个</u> 警告: 拆装计算机内部组件之前, 请阅读计算机附带的安全信息, 并按[照拆](#page-8-0) [装计算机内部组件之前](#page-8-0)中的步骤进行操作。拆装计算机内部组件之后,请按 [照拆装计算机内部组件之后](#page-10-0)中的说明进行操作。有关更多最佳安全操作信 息,请参阅 dell.com/regulatory\_compliance 上的 Regulatory Compliance(管制标准)主页。

## 前提条件

- 1 卸下[电池。](#page-11-0)
- 2 卸下[基座盖。](#page-13-0)
- 3 请按照"卸下[硬盘驱动器](#page-19-0)"中步骤 1 至步骤 3 的说明进行操作。
- 4 请按照"卸下[光盘驱动器](#page-16-0)"中步骤 1 至步骤 2 的说明进行操作。
- 5 卸下[键盘。](#page-30-0)
- 6 卸下[掌垫。](#page-37-0)
- 7 卸下[显示屏部件。](#page-72-0)
- 8 卸下[显示屏挡板。](#page-76-0)
- 9 卸下[摄像头。](#page-79-0)

步骤

1 请记下电缆的布线方式,然后将显示屏电缆从显示屏后盖上的布线导向器中 取出。

拧下将显示屏面板固定至显示屏后盖的螺钉。

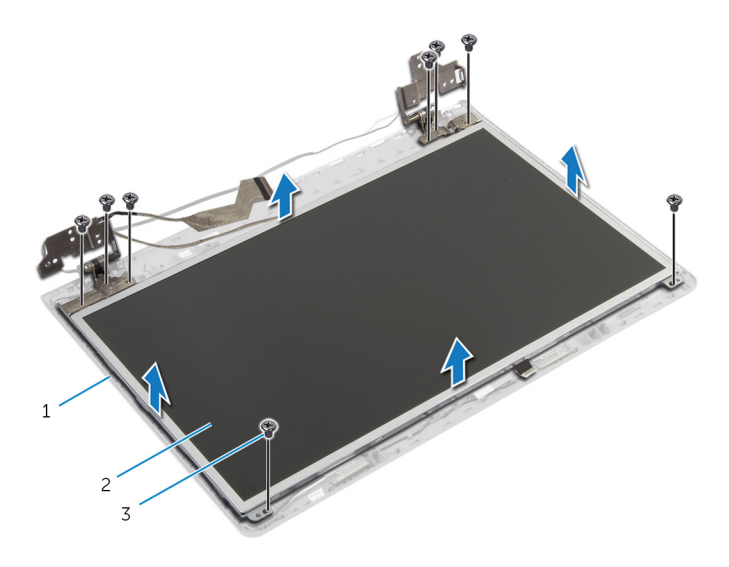

显示屏后盖 2 显示屏面板

- 螺钉(8 颗)
- 轻轻提起显示屏面板,然后将其翻转过来。
- 剥下将显示屏电缆固定至显示屏面板的胶带。

5 提起连接器闩锁,然后断开显示屏电缆与显示屏面板的连接。

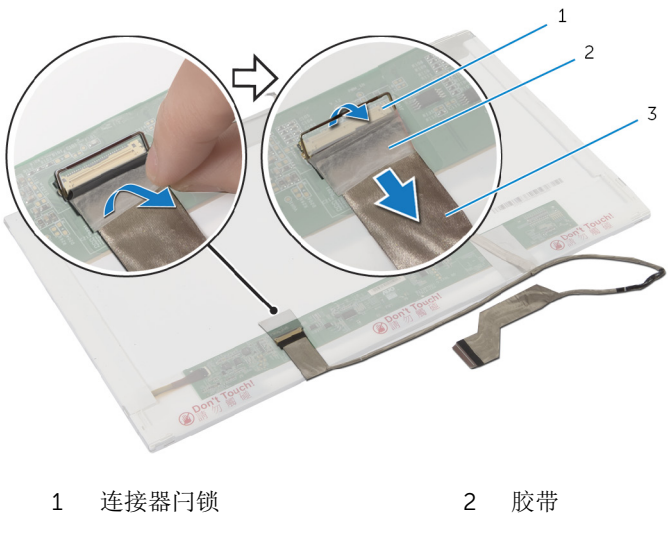

显示屏电缆

# <span id="page-85-0"></span>装回显示屏面板

#### ∧ 警告: 拆装计算机内部组件之前, 请阅读计算机附带的安全信息, 并按[照拆](#page-8-0) [装计算机内部组件之前](#page-8-0)中的步骤进行操作。拆装计算机内部组件之后,请按 [照拆装计算机内部组件之后](#page-10-0)中的说明进行操作。有关更多最佳安全操作信 息,请参阅 dell.com/regulatory\_compliance 上的 Regulatory Compliance(管制标准)主页。

#### 步骤

- 1 将显示屏电缆连接至显示屏面板,然后向下按压连接器闩锁以固定电缆。
- 2 贴上将显示屏电缆固定至显示屏面板的胶带。
- 3 将显示器面板轻轻放在显示器后盖上。
- 4 将显示屏面板上的螺孔与显示屏后盖上的螺孔对齐。
- 5 装回将显示屏面板固定至显示屏后盖的螺钉。
- 6 将显示屏电缆穿过显示屏后盖上的布线导向器。

- 1 装[回摄像头](#page-81-0)。
- 2 装[回显示屏挡板](#page-78-0)
- 3 装[回显示屏部件](#page-75-0)。
- 4 装[回掌垫](#page-42-0)。
- 5 装[回键盘](#page-33-0)。
- 6 请按照"装[回光盘驱动器](#page-18-0)"中步骤 4 至步骤 5 的程序进行操作。
- 7 请按照"装[回硬盘驱动器](#page-22-0)"中步骤 3 至步骤 5 的程序进行操作。
- 8 装[回基座盖](#page-15-0)。
- 9 装[回电池](#page-12-0)。

# 卸下显示屏后盖和天线部件

#### 警告: 拆装计算机内部组件之前, 请阅读计算机附带的安全信息, 并按[照拆](#page-8-0) ∧ [装计算机内部组件之前](#page-8-0)中的步骤进行操作。拆装计算机内部组件之后,请按 [照拆装计算机内部组件之后](#page-10-0)中的说明进行操作。有关更多最佳安全操作信 息,请参阅 dell.com/regulatory\_compliance 上的 Regulatory Compliance(管制标准)主页。

## 前提条件

注: 这些说明仅适用于配有非触摸屏显示器的笔记本。 W

- 1 卸下[电池](#page-11-0)。
- 2 卸下[基座盖](#page-14-0)。
- 3 请按照"卸下[硬盘驱动器](#page-19-0)"中步骤 1 至步骤 3 的程序讲行操作。
- 4 请按照"卸下[光盘驱动器](#page-16-0)"中步骤 1 至步骤 2 的程序进行操作。
- 5 卸[下键盘](#page-30-0)。
- 6 卸[下掌垫](#page-38-0)。
- 7 卸[下显示屏部件](#page-72-0)。
- 8 卸[下显示屏挡板](#page-76-0)。
- 9 卸[下摄像头](#page-79-0)。
- 10 请按照"卸下[显示屏面板](#page-82-0)"中步骤 1 至步骤 3 的程序进行操作。

#### 步骤

- 1 在显示屏后盖和天线部件上,剥下将天线电缆固定至显示屏后盖的胶带。
- 2 将天线电缆从显示屏后盖上的布线导向器中取出。

将天线电缆提离显示屏后盖。

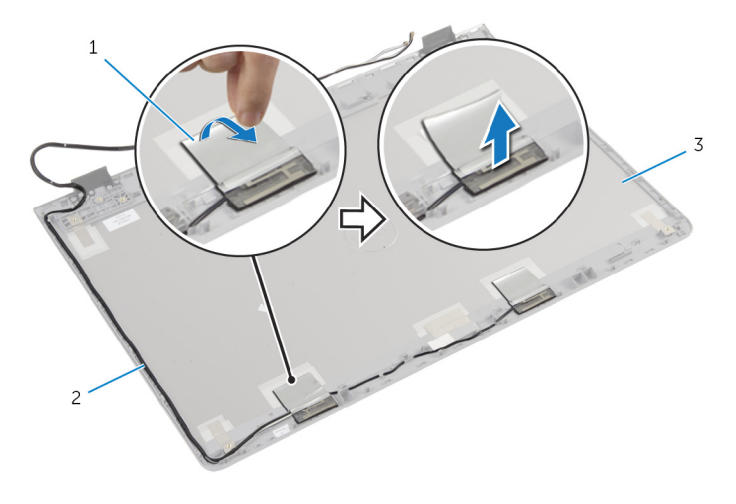

- 1 胶带 2 天线电缆
- 显示屏后盖和天线部件

# 装回显示屏后盖和天线部件

#### ∧ 警告: 拆装计算机内部组件之前, 请阅读计算机附带的安全信息, 并按[照拆](#page-8-0) [装计算机内部组件之前](#page-8-0)中的步骤进行操作。拆装计算机内部组件之后,请按 [照拆装计算机内部组件之后](#page-10-0)中的说明进行操作。有关更多最佳安全操作信 息,请参阅 dell.com/regulatory\_compliance 上的 Regulatory Compliance(管制标准)主页。

### 步骤

- 1 利用显示屏后盖上的布线导向器对天线电缆布线。
- 2 贴上将天线电缆固定至显示屏后盖的胶带。

- 1 请按照"装[回显示屏面板](#page-85-0)"中步骤 3 至步骤 6 的程序进行操作。
- 2 装[回摄像头](#page-81-0)。
- 3 装[回显示屏挡板](#page-78-0)。
- 4 装[回显示屏部件](#page-75-0)。
- 5 装[回掌垫](#page-42-0)。
- 6 装[回键盘](#page-33-0)。
- 7 请按照"装[回光盘驱动器](#page-18-0)"中步骤 1 至步骤 2 的程序进行操作。
- 8 请按照"装[回硬盘驱动器](#page-19-0)"中步骤 1 至步骤 3 的程序进行操作。
- 9 装[回基座盖](#page-15-0)。
- 10 装[回电池](#page-11-0)。

# 刷新 BIOS

提供 BIOS 更新时或装回系统板后您可能需要刷新(更新) BIOS。要刷新 BIOS:

- 1 开启计算机。
- 2 访问 dell.com/support。
- 3 如果您有计算机的服务标签,请键入计算机的服务标签,然后单击提交。 如果您没有计算机的服务标签,请单击检测服务标签以允许自动检测服务标 签。

**公注:** 如果无法自动检测到服务标签, 请在产品类别下选择您的产品。

- 4 单击获取驱动程序和下载。
- 5 单击 View All Drivers ( 杳看所有驱动程序 ) 。
- 6 在操作系统下拉菜单中, 选择您计算机上安装的操作系统。
- 7 单击 BIOS。
- 8 单击下载文件,以为您的计算机下载最新版本的 BIOS。
- 9 在下一页中, 选择单一文件下载, 然后单击继续。
- 10 完成下载后保存文件,导航至保存 BIOS 更新文件的文件夹。
- 11 双击 BIOS 更新文件的图标,并按照屏幕上显示的说明进行操作。

# 获取帮助和联系 Dell

## 自助资源

使用这些在线自助资源,您可以获得有关 Dell 产品和服务的信息和帮助:

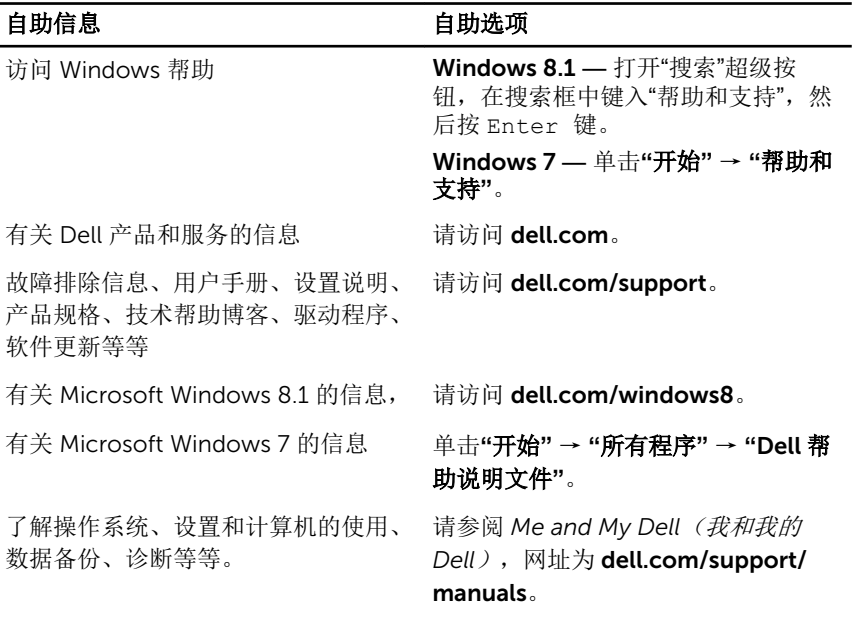

## 联系 Dell

如果因为销售、技术支持或客户服务问题联络 Dell, 请访问 dell.com/ contactdell。

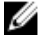

注: 可用性会因国家和地区以及产品的不同而有所差异, 某些服务可能在您 所在的国家/地区不可用。

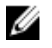

注: 如果没有活动的 Internet 连接, 您可以在购货发票、装箱单、帐单或 Dell 产品目录上查找联系信息。